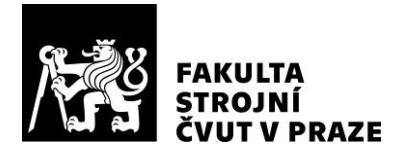

# **Ústav technologie obrábění, projektování a metrologie**

**Parametrické modelování modulárního produktového designu**

**Product design parametric modular modeling**

**DIPLOMOVÁ PRÁCE**

**2021**

## **Bc. Jiří PUDIL**

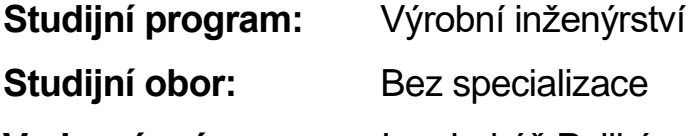

**Vedoucí práce:** Ing. Lukáš Pelikán

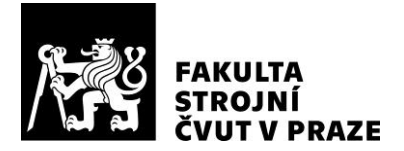

#### **Prohlášení**

**Prohlašuji, že jsem diplomovou práci s názvem: "Parametrické modelování modulárního produktového designu" vypracoval samostatně pod vedením Ing. Lukáše Pelikána s použitím literatury uvedené na konci mé bakalářské práce v části seznamu použité literatury.**

**V Praze………. Bc. Jiří Pudil: ………….**

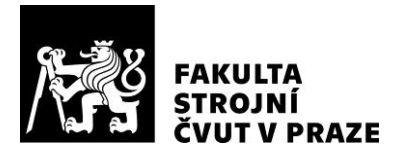

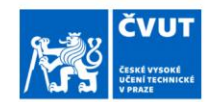

## ZADÁNÍ DIPLOMOVÉ PRÁCE

#### I. OSOBNÍ A STUDIJNÍ ÚDAJE

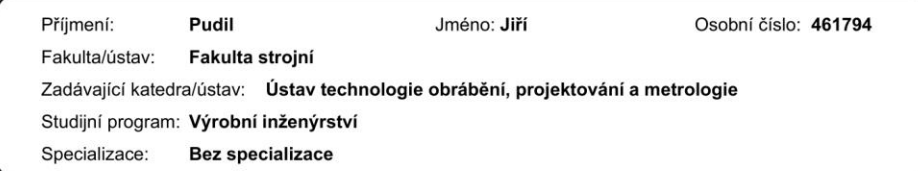

II. ÚDAJE K DIPLOMOVÉ PRÁCI

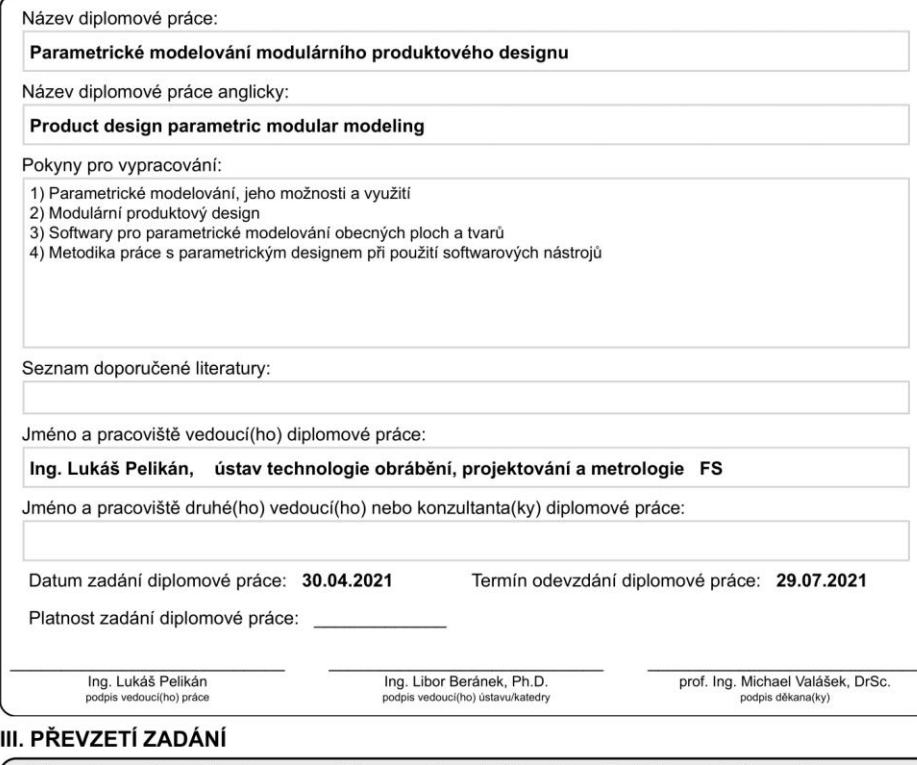

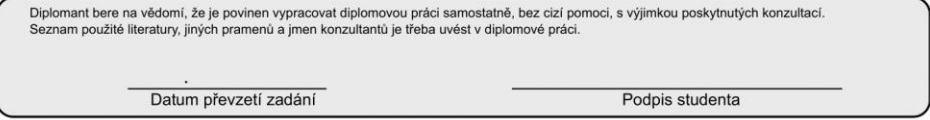

CVUT-CZ-ZDP-2015.1

© ČVUT v Praze, Design: ČVUT v Praze, VIC

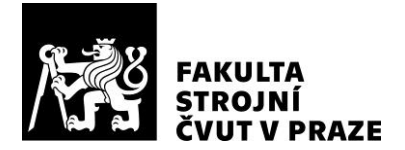

### **Poděkování**

Rád bych poděkoval vedoucímu této diplomové práce, panu Ing. Lukáši Pelikánovi, za podněty a cenné rady. Dále pak děkuji celé své rodině, která mě po dobu studia na FS ČVUT v Praze podporovala.

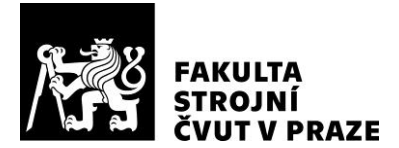

## **Abstrakt**

Tato diplomová práce se zabývá problematikou parametricky designovaných 3D modelů. Pojednává o designu jako takovém, o teorii parametrického designu, o jeho inspiraci přírodou a způsobech jeho využití. Práce se dále věnuje produktovému a modulárnímu designu a softwarům, které nabízejí možnost vytvářet parametrické modely. Náplní diplomové práce jsou i informace o softwaru Rhinoceros – Grasshopper a jeho funkcích. Praktická část diplomové práce pojednává o možnostech a způsobu práce se softwarem Rhinoceros – Grasshopper. Jako praktická aplikace principů parametrického modelování je uveden podrobný popis vytvoření parametrického modelu modulární lavičky s následnou editací modelu za pomoci nastavení a změny řídicích parametrů.

**Klíčová slova:** Design, parametrický design, modulární design, produktový design, Rhinoceros – Grasshopper

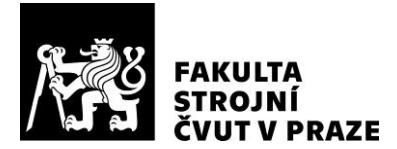

### **Abstract**

This diploma thesis deals with the issue of parametrically designed 3D models. It deals with design itself, the theory of parametric design, its inspiration by nature and ways to use it. The work also deals with product and modular design and with software that offers the ability to create parametric models. The work also contains information about the software Rhinoceros - Grasshopper and its functions. As a practical application of the principles of parametric modeling, a detailed description of the creation of a parametric model of a modular bench with subsequent editing of the model with the help of setting and changing control parameters is given.

**Klíčová slova:** Design, parametric design, modular design, product design, Rhinoceros – Grasshopper

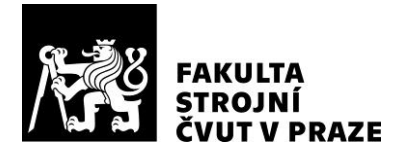

## <span id="page-6-0"></span>**Obsah**

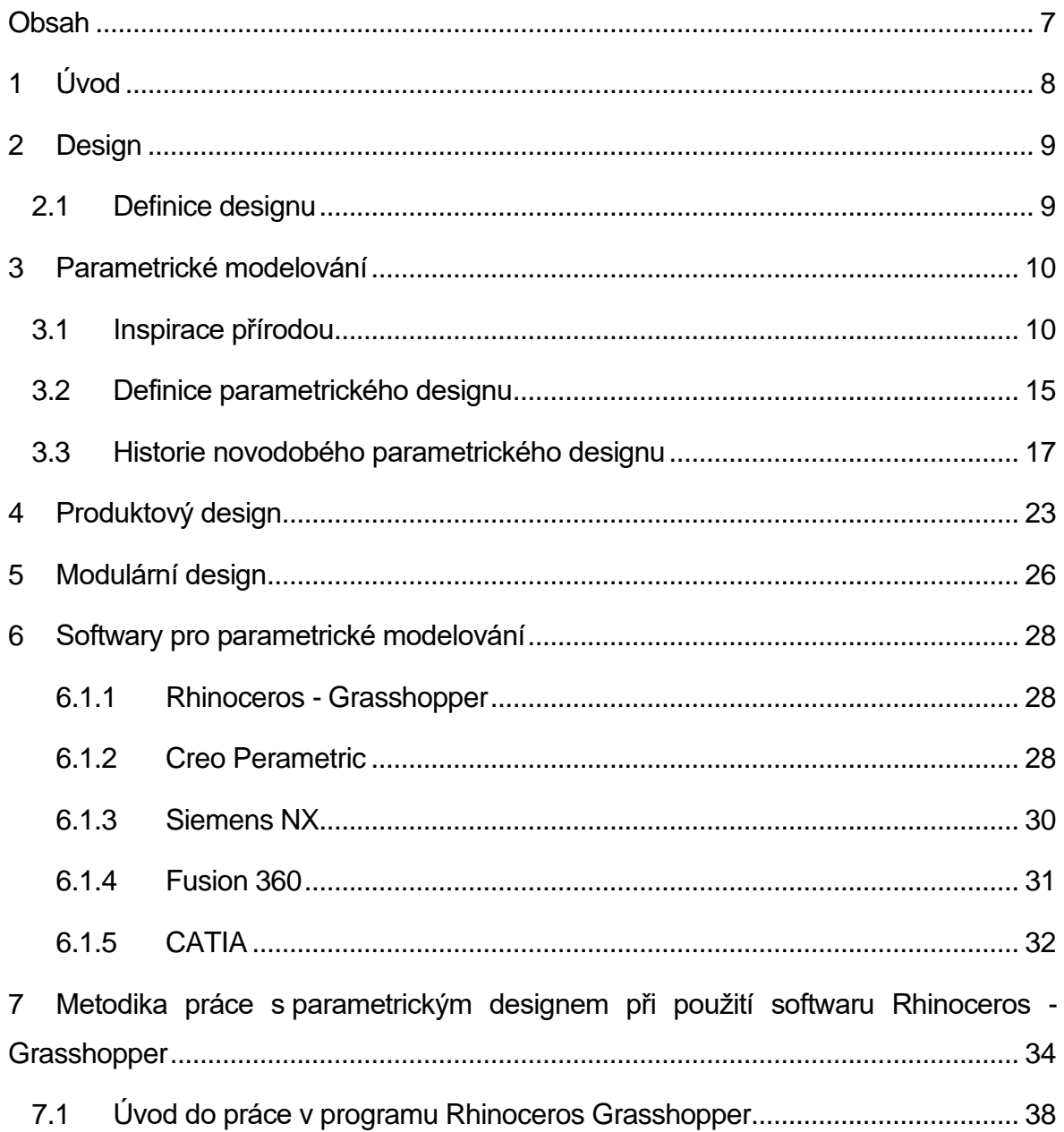

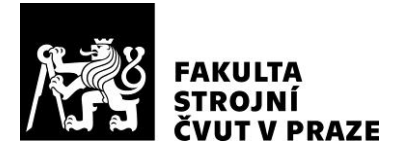

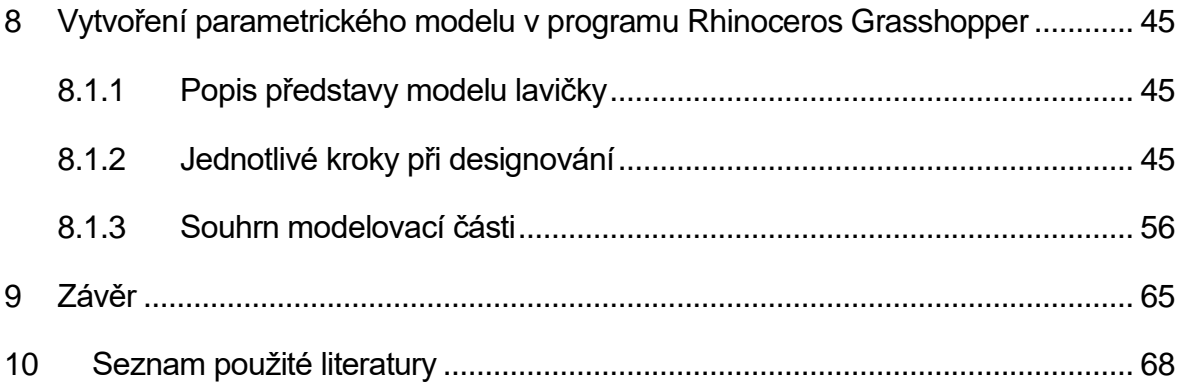

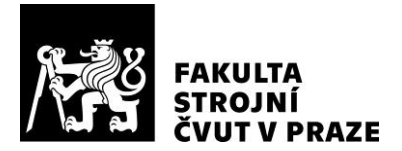

## <span id="page-8-0"></span>**1 Úvod**

Design jako takový nás každodenně obklopuje, jelikož se dá konstatovat, že každý tvar, který byl někdy někým navrhnut a přidělen tak k nějaké součásti, je svým způsobem design. Produktový design je pak takový tvar, který má produktu zajistit zvýšení užitných vlastností, ergonomie a v neposlední řadě má vést i k popularitě Modulární design je pak takový design, který se jako sestava skládá z jednotlivých modulů, které lze nezávisle na sestavě vytvářet, upravovat nebo nahrazovat jinými moduly, případně celou sestavou. Posledním termínem je pak parametrické modelování, které celé práci kraluje jako stěžejní téma. Parametrický design je způsob modelování, který dělá celý proces navrhování méně namáhavým. V průběhu navrhování jsou některé definice modelu dopočítány parametrem, takže je nemusí návrhář vkládat ručně.

Každá z těchto částí je v diplomové práci detailně popsána. Po seznámení se se všemi částmi diplomové práce by čtenář měl dojít ke zjištění, že téma práce mu není neznámé a s produkty tohoto stylu modelování a vytváření designu se setkává takřka denně.

Druhou část diplomové práce tvoří seznámení se se softwary, které styl parametrického modelování podporují a v určité míře je lze využít. Největší důraz je kladen na software Rhinoceros a jeho modul Grasshopper, který je pro tuto práci pravděpodobně jeden z nejúčinnějších.

Další část pak obsahuje experiment designování parametrické modulární lavičky právě v programu Rhinoceros Grasshopper.

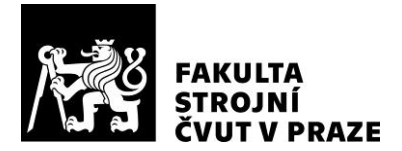

## <span id="page-9-0"></span>**2 Design**

Ačkoli k nám slovo design přišlo z angličtiny, své kořeny má už v dnes zřídkakdy používané latině. Původní sloveso "designare" pak můžeme chápat jako ztvárnění, ale také jako vytvoření pořádku. Anglický jazyk nabízí hned několik možností chápaní pojmu design. Nejprve to může být ilustrace či kompozice, dále pak konstrukce či vytvoření formy a v neposlední řadě cíl, představa nebo také koncepce. Slovo design můžeme tedy chápat jako "*oblast kreativní kultury*" [1].

[1]

## <span id="page-9-1"></span>**2.1 Definice designu**

Design je ztvárněním průniku informací, uměleckých zájmů a technických možností. "*Je to vztah mezi předmětem a jeho použitím spolu se schopností stárnout a současně nabývat na ceně, což způsobuje, že se předmět stává klasickým.*" [2].

[1], [2]

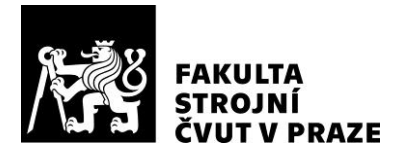

## <span id="page-10-0"></span>**3 Parametrické modelování**

Parametrické modelování je proces navrhování v takovém prostředí, kde nejsou variace designu namáhavé. V procesu navrhování jsou některé definice modelu dopočítány parametrem (algoritmem) a nemusí tak být zadávány manuálně.

## <span id="page-10-1"></span>**3.1 Inspirace přírodou**

Příroda je nedílnou součástí našich životů. Pokud pomineme to, co nám příroda přináší a co z ní čerpáme pro naše přežití, je pro nás také inspirací už po tisíce let. Přirozeným vývojem vzniká celá škála geometricky zajímavých objektů, a to i bez jediného přispění člověka. Prostá adaptace na teplotu, počasí, fyzikální, tedy i přírodní, zákony a celkově jevy v okolí dala za vznik mnoha tvarům, ať už pravidelným, či zdánlivě neuspořádaným. Právě souměrnost, uspořádanost či pravidelnost je jednou z velkých inspirací pro parametrický, chcete-li algoritmický, design. Parametrismus lze pozorovat již od těch nejmenších částeček přírody. Například shluky buněk v rostlinách daly vzniknout "Cellular Tessellation" pavilonu v Sydney (Obr. 1).

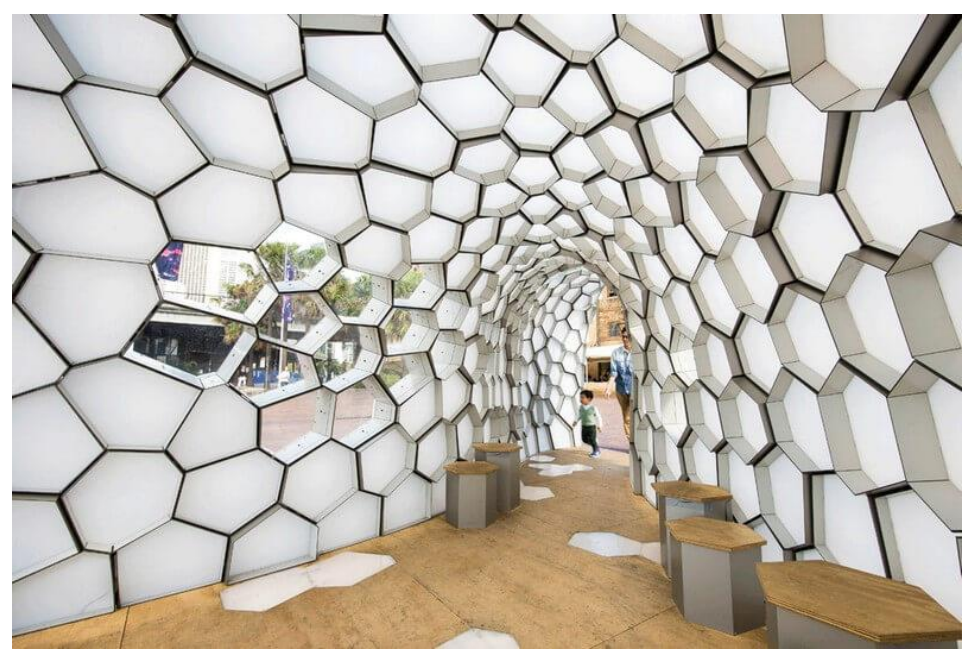

*Obr. 1 Cellular Tessellation pavilon [3]*

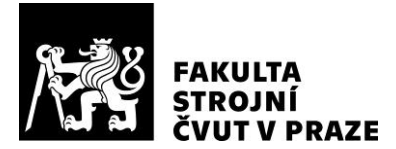

Pokud se zaměříme na větší přírodní objekty, z pohledu parametrismu se nesmí opomenout například kapradí, které je jedním z nejvíce známých příkladů algoritmického designu v přírodě. Na obrázku níže (Obr. 2) můžeme pozorovat pravidelnost v trsu vějířkovitých listů, které tvoří nadzemní část kapradí. Listy jsou téměř totožné, nacházejí se na stonku, který jako by tvořil vodicí linku pro základny listů. Listy samotné jsou pak svým tvarem snadno zaměnitelné, uspořádané podle parametrů: velikost – "zdola" se z dané velikosti zvětšují, uprostřed pak jsou nejširší, dále se směrem ke špičce opět zmenšují; rozestupy – můžeme pozorovat postupné změny v rozestupech listů, které demonstrují Fibonacciho posloupnost v přírodě. Fibonacciho posloupnost je tak ukázkou toho, jak samotná fylotaxe, tedy uspořádání listů, má svůj parametrický charakter.

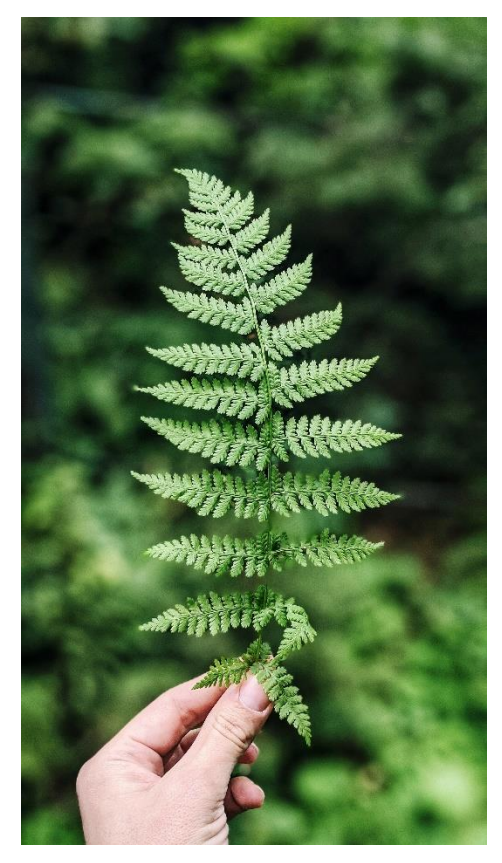

*Obr. 2 List kapradí [9]*

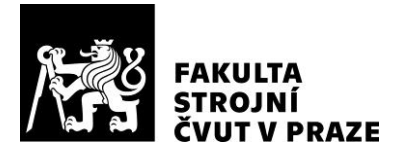

Inspiraci přírodou můžeme hledat i v dalších oblastech designu, jako je například design částí automobilu. V roce 2017 představila v Detroitu firma Lexus svůj model LS 500 pro rok 2018 (Obr. 3). Tento model zaujal fanoušky motorismu hned po několika stránkách. Z pohledu parametrického designu je však nutné vypíchnout zejména přední grill, který by měl podle designového oddělení firmy Lexus inspirován přírodními prvky.

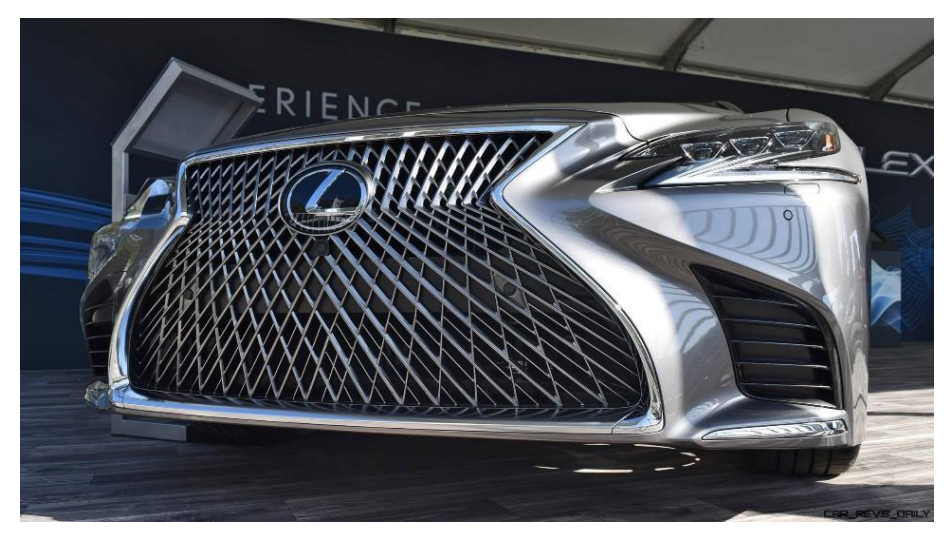

*Obr. 3: Přední část automobilu Lexus LS 500 [6]*

Čisté připodobnění konkrétnímu přírodnímu úkazu je pak kryt vnitřních reproduktorů v přední části kabiny, který je přímo inspirován póry listů (Obr. 4).

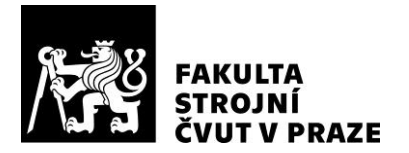

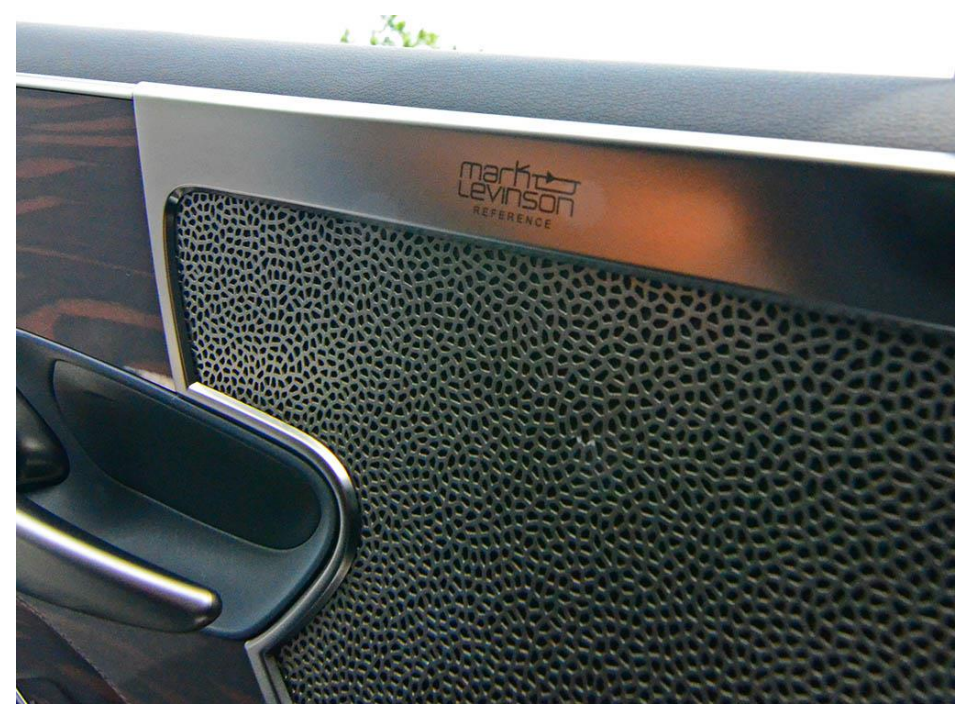

*Obr. 4: Kryt vnitřních reproduktorů automobilu Lexus LS 500 [5]*

Přírodu ovšem nemůžeme vnímat pouze jako souhrn živých organismů. Inspiraci tak lze hledat i v oblasti přírody neživé. Velmi atraktivním prvkem moderní doby se stává například připodobňování krystalům nerostů. Krystaly, pravidelné geometrické tvary, které se opakují a pouhým okem se liší právě pouze v parametrech (rozměrech, velikostech, …), se tak stávají předlohou designérů mnoha oborů. Jako zástupce této skupiny lze prezentovat dům, který byl navrhnut indickým studiem KPA Deesign studio (Obr. 5).

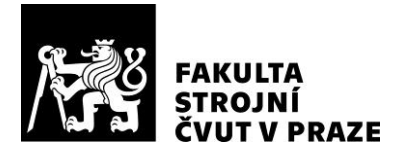

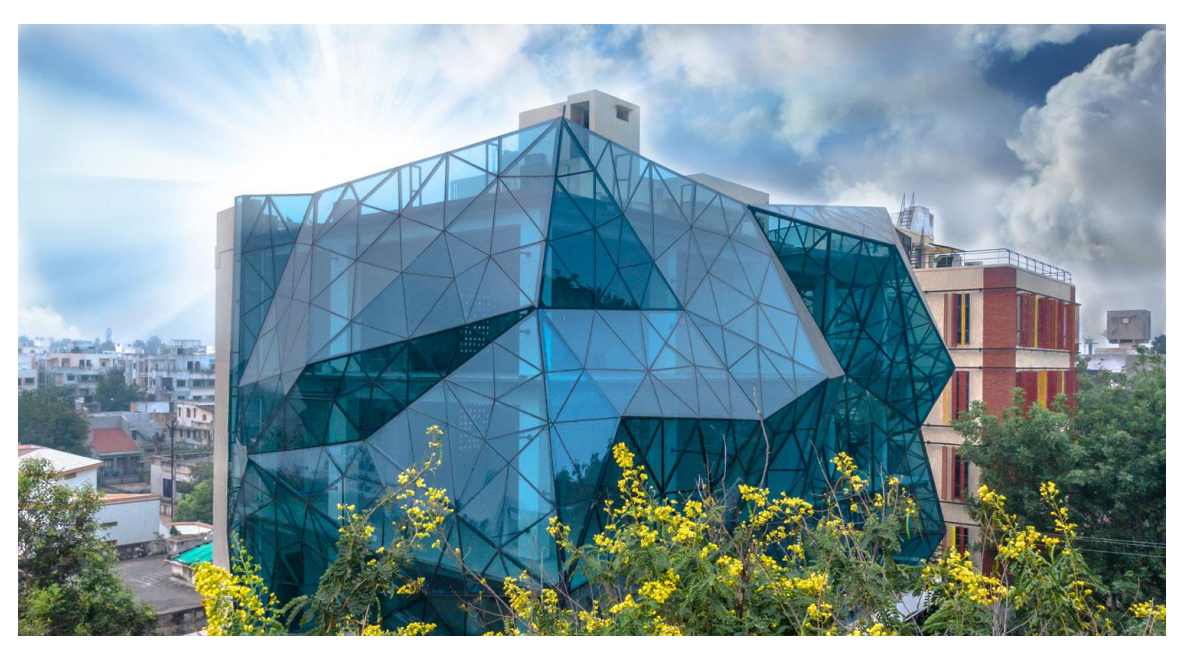

*Obr. 5: Dům, který byl navrhnut indickým studiem KPA Deesign studio [7]*

Dalším impulsem z neživé přírody mohou být například kapky vody, jako tomu je například u vnějších stěn budovy plaveckého bazénu v Pekingu, který byl postaven přímo pro LOH (Obr. 6). Voda a její chování je pro návrháře celkově velmi obvyklým objektem inspirace.

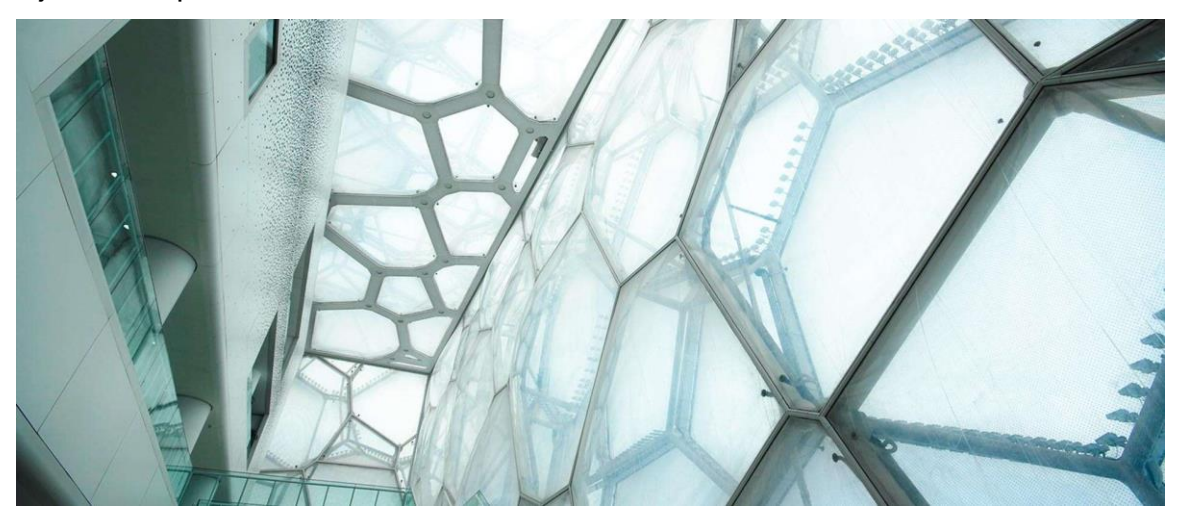

*Obr. 6: Pohled na vnější stěnu olympijského bazénu v Pekingu [8]*

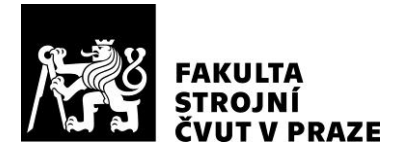

### [3], [4], [6], [7], [8]

## <span id="page-15-0"></span>**3.2 Definice parametrického designu**

Parametrický návrh se provádí pomocí parametrických modelů. Parametrický model je počítačová reprezentace návrhu vytvořeného z geometrických entit, které mají atributy (vlastnosti), které jsou pevné (konstantní), ale i proměnné (variabilní). Proměnné atributy geometrických entit se liší od pevných tak, že pevné mají takový parametr, který je dělá omezenými. Návrhář pak změní parametry v parametrickém modelu, aby vyhledal různé alternativní výstupy. Postup parametrického navrhování znázorňuje obrázek (Obr. 7).

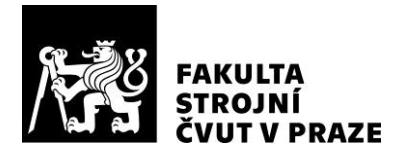

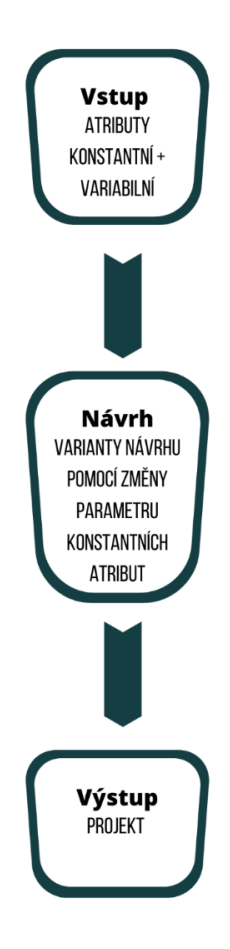

*Obr. 7: Postup parametrického navrhování*

V dnešní době chápeme parametrický design jako počítačový návrh modelu, který zachází s geometrickými vlastnostmi objektu jako s proměnnými. Rozměry, úhly a celkové geometrické vlastnosti zůstávají "tvárné" po celou dobu návrhu. I když má v jistou chvíli parametrický model určitý tvar, který koresponduje se sadou určitých hodnot, vlastní identita parametrického modelu pak spočívá v možnosti topologické tvárnosti. Jinými slovy lze říct, že design spočívá ve vztazích a vazbách, které jsou udržovány mezi jednotlivými vstupy. Ve skutečnosti je model parametrického návrhu koncipován jako síť vztahů a závislostí. Takový způsob sestavování návrhu má velkou výhodu v tom, že může dojít k nárůstu složitosti a současně si zachová tvárnost díky

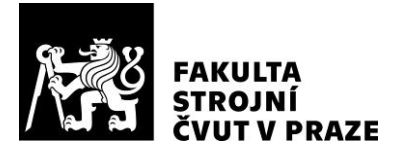

své schopnosti přizpůsobit se měnícím se vstupům. Tato parametrická tvárnost je výhodná jak z důvodu průběžných úprav návrhu, tak z důvodu generování možností a variací. Přínosem parametrického modelování je pak odstranění mechanického opakování některých prvků za definované automatické. Každá změna působí na model tak, že dojde k jeho adaptaci.

[10], [11]

### <span id="page-17-0"></span>**3.3 Historie novodobého parametrického designu**

Pokud se podíváme přímo na termín "parametrický", je zřejmé, že toto slovo má kořeny v matematice, nicméně stále se vedou debaty o tom, kdy konstruktéři a designéři začali toto slovo používat právě v takovém spojení s designem, které koresponduje s tématem této práce. David Gerber ve své disertační práci s názvem "Parametric Practice" připisuje první použití tohoto výrazu Maurice Ruiterovi a to v názvu jeho článku právě s názvem "Parametric design", který publikoval v roce 1988. Rok 1988 byl pro parametrický design významným, jelikož je to také rok, kdy společnost "Parametric Technology Corporation", která byla založená matematikem Samuelem Geisbergem v roce 1985, vydala první komerčně úspěšný software pro parametrické modelování "Pro/ENGINEER". Robert Stiles však tvrdí, že skutečný původ výrazu "parametrický design" je o několik desítek let starší a lze jej naleznout ve spisech architekta Luigiho Moretta (Obr. 8) již ze 40. let minulého století.

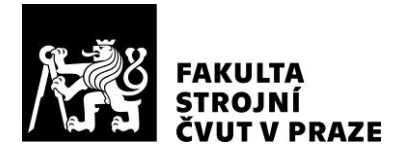

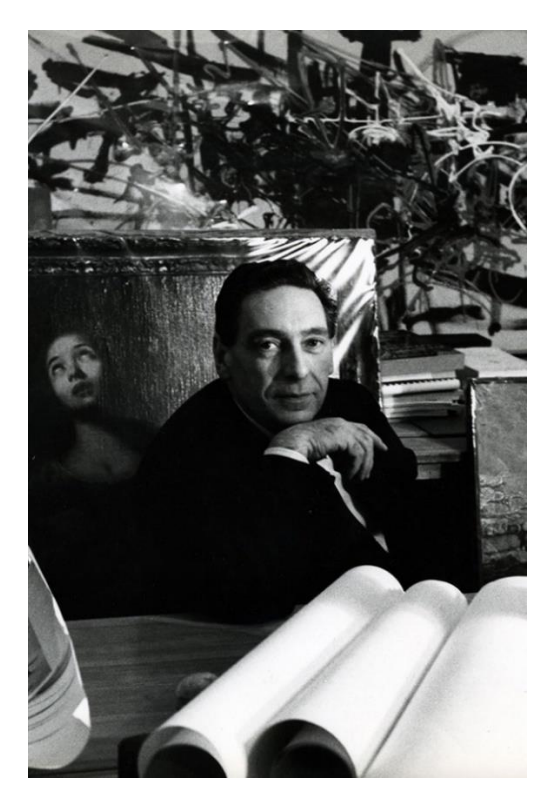

*Obr. 8: L. Moretti [12]*

L. Moretti napsal mnoho o tzv. "parametrické kultuře". Definuje ji jako studium architekturních systémů s cílem definovat vztahy mezi demenzemi závislých na různých parametrech. Morettiho stěžejním dílem byl návrh parametrického stadionu představeného v roce 1960 na dvanáctém Triennale di Milano. Během pěti následujících let navrhl Moretti komplex Watergate (Obr. 9), který je považován za první hlavní stavební dílo, k jehož navržení byly významně využity počítače.

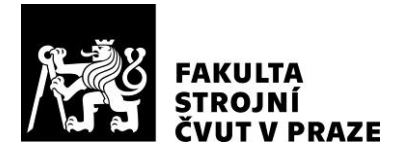

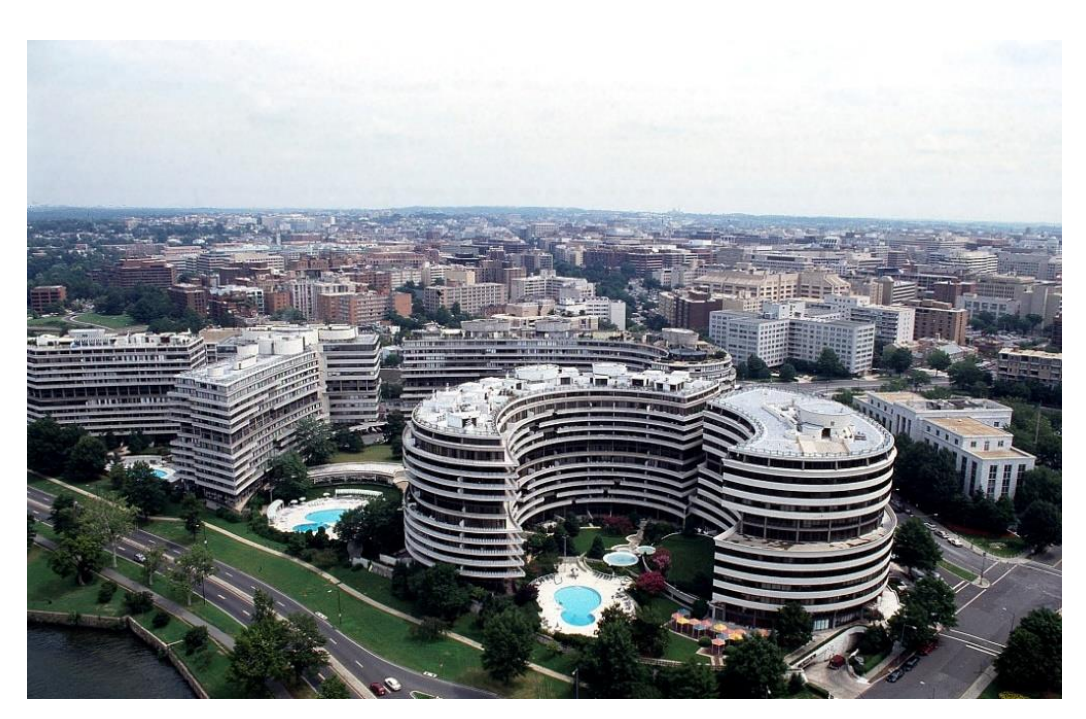

*Obr. 9: Areál Watergate[13]*

Moretti se nebál obskurnosti tolik, jako se bál nesprávného používání matematických výrazů, jakými byl například právě výraz "parametrický. Předchozí použití výrazu "parametrický", které můžeme najít, mělo spojení s popisem trojrozměrných těles přibližně sto let před Morettiho publikacemi. Jedním z příkladů je tak článek Jamese Dana z roku 1837 s názvem "On the Drawing od Figures of Crystals". V článku Dana vysvětluje obecné kroky pro kreslení krystalů a užil výrazy jako parametry, proměnné a poměry.

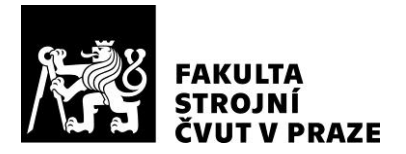

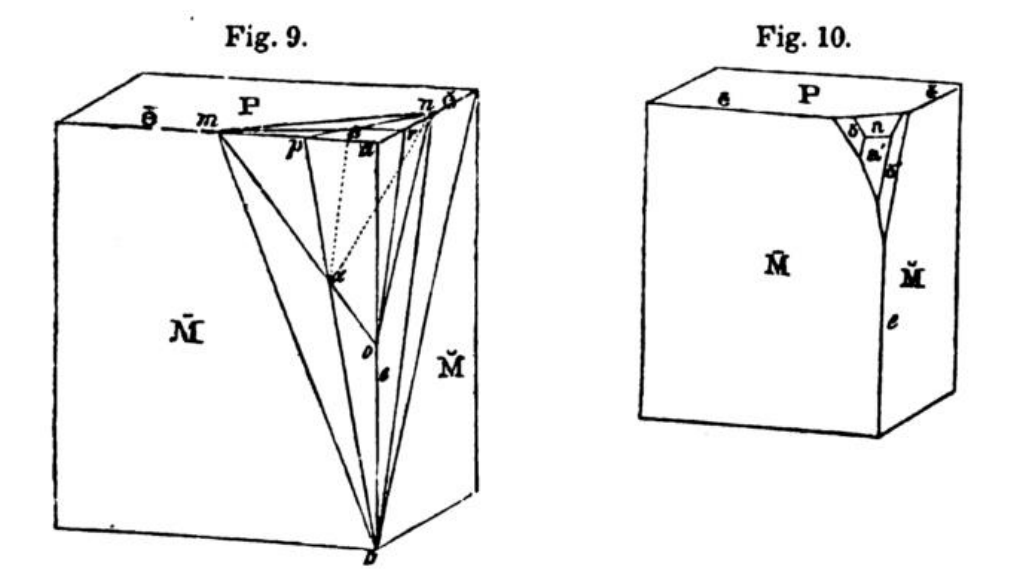

*Obr. 10: Příklad krystalových kreseb Jamese Dana z roku 1837 [14]*

*If the plane to be introduced were 4P2 the parametric ratio of which is 4:2:1, we should in the same manner mark off 4 parts of e, 2 of ē and 1 of ë*" [14] – ve volném překladu tedy *"Jestli je rovina vyjádřena jako 4P2, jejíž parametrický poměr je 4:2:1, měli bychom stejným způsobem zaznačit 4 části z e, 2 z ē a 1 z ë."*

Tento jeho citát popisuje parametrický vztah mezi třemi parametry (4:2:1) a příslušným dělením přímek e, ē, and ë. Zbytek z dvacetistránkového článku obsahuje obdobná tvrzení, která vysvětlují, jak různé parametry filtrují dlouhé rovnice, aby ovlivnily kresbu nejrůznějších krystalů. Danovy krystalové rovnice pak připomínají ty, které o 184 let později stále architekti používají při vývoji parametrických modelů architektury budov a jiných produktů.

Kromě Danových parametrických kreseb existuje několik dalších spisů z 19. století, které se zabývají matematickým parametrismem. Třeba sir John Leslie v roce 1821 ve své knize o geometrické analýze popisoval podobnost křivek řetězovky pomocí tzv. parametrických kruhů. Dalším příkladem zájmu o parametrismus v téže době může být

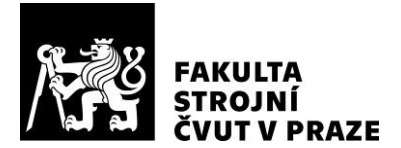

článek Samuela Earnshawa z roku 1839, který pojednává o hyperbolické parametrické ploše deformované silovými čarami.

Na konci devatenáctého století pak můžeme sledovat vznik prvních z nejznámějších výtvorů, které jsou motivovány parametrismem, a to díla Antoniho Gaudího.

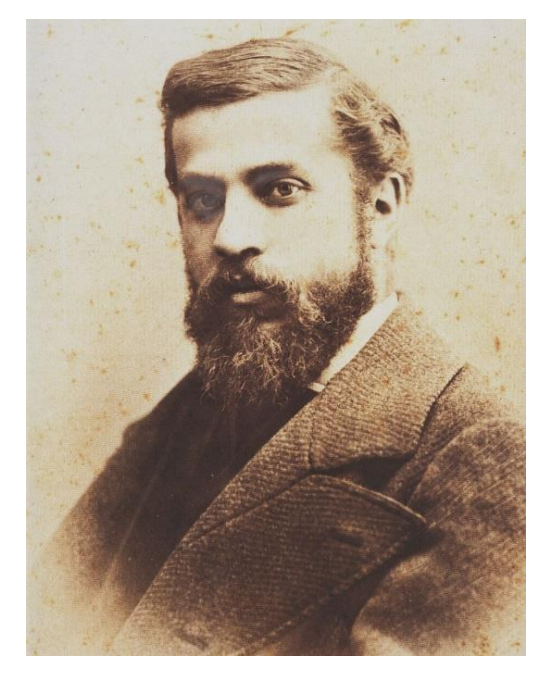

*Obr. 11: Antoni Gaudí [15]*

Gaudí (Obr. 11) patří mezi průkopníky v oblasti architektury a designu, kterým vévodí inspirace parametrickým řetězením křivek a parametrickými hyperbolickými paraboloidy. Gaudího hluboké porozumění matematice tvořilo základy inspirace pro jeho charakteristický design téměř výlučně založený na souhře helikoidů, paraboloidů a hyperboloidů vzájemně parametricky asociovaných. Gaudího využití parametrických rovnic pak nejlépe ilustruje zavěšený řetězec strun se závažími, který sestavil za účelem designování kaple Colònia Güell (Obr. 12). Model je převrácený a obsahuje sadu nezávislých parametrů, mezi které patří délka řetězce, umístění kotevních bodů či váčků

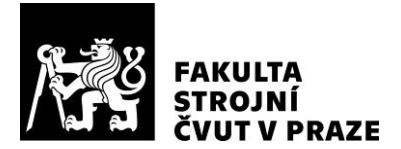

se závažím (malých váčků s olověnými kuličkami), a vedle nich sada výstupů, jako třeba vrcholové umístění bodů na řetězci, které jsou odvozeny z parametrů pomocí explicitních funkcí. Tyto explicitní funkce tak v tomto případě jsou Newtonovy zákony. Úpravou nezávislých parametrů tohoto parametrického modelu pak mohl Gaudí měnit výstup a tím celý design modelu kaple.

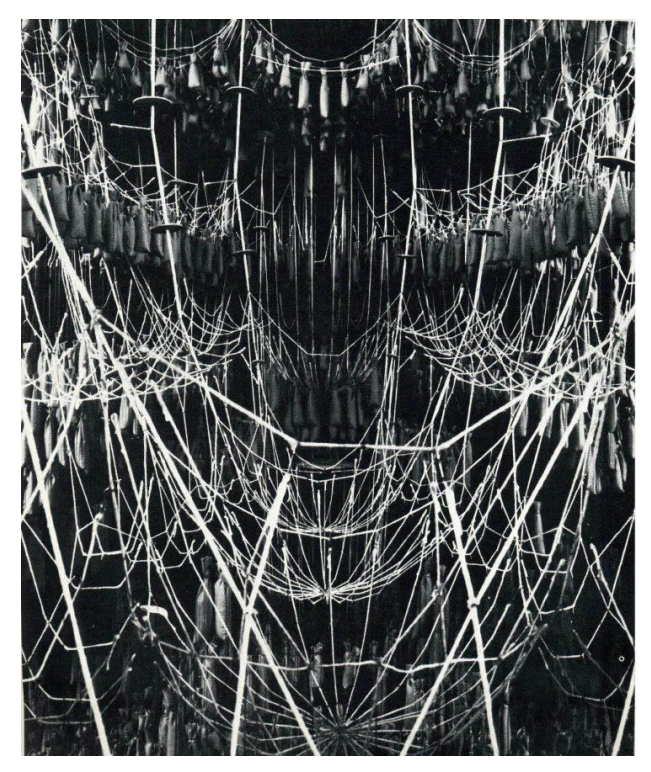

*Obr. 12: Gaudího parametrický model kaple Colònia Güell [14]*

[12], [13], [14], [15]

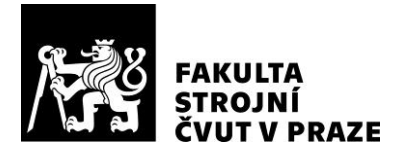

## <span id="page-23-0"></span>**4 Produktový design**

Návrh produktu popisuje proces představování, vytváření a iterace produktů, které řeší problémy uživatelů nebo řeší konkrétní potřeby na daném trhu.

Klíčem k úspěšnému designu produktu je porozumění zákazníkovi koncového uživatele, osobě, pro kterou je produkt vytvářen. Produktoví designéři se pokoušejí vyřešit skutečné problémy skutečných lidí pomocí empatie a znalostí o zvycích, chování, frustraci, potřebách a přáních potenciálních zákazníků. Společnost [Industrial Designers](https://www.idsa.org/events/what-id)  [Society of America](https://www.idsa.org/events/what-id) definovala produktový design jako: *"Industrial design is the professional practice of designing products used by millions of people around the world every day. Industrial designers not only focus on the appearance of a product, but also on how it functions, is manufactured and ultimately the value and experience it provides*  for users." [16], volně přeloženo tedy: "Průmyslový design je profesionální praxí při navrhování produktů používaných miliony lidí po celém světě každý den. Průmysloví designéři se nezaměřují jen na vzhled produktu, ale také na to, jak funguje, jak se vyrábí, a nakonec na hodnotu a zkušenosti, které poskytuje uživatelům. "

Produktový design je podmnožinou disciplíny zvané průmyslový design. Před érou hromadné výroby vyráběli řemeslníci výrobky především ručně. To znamenalo, že k prodeji bylo k dispozici méně produktů a že byly dražší. Industrializace výroby však umožnila podnikům vyrábět výrobky levně a masově.

Aby výrobci dokázali prodat své výrobky milionům lidí, kteří si je nyní už mohli dovolit, využili pomoc průmyslových designérů k vytvoření produktů, které byly nejen funkční, ale také esteticky příjemné.

V průběhu doby z průmyslového designu vyvinula vyčlenila kategorie: produktový design. Důvodem je, že průmyslový design dnes zahrnuje fyzické produkty, jako je nábytek a domácí spotřebiče, zatímco design produktu může odkazovat na jakýkoli produkt - dokonce i na digitální, virtuální produkty, jako jsou třeba softwarové aplikace.

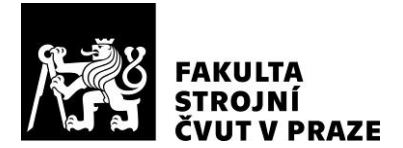

Podrobnosti procesu návrhu produktu se budou u jednotlivých společností lišit, ale i tito odborníci mají, pokud jde o [designové myšlení,](https://www.productplan.com/glossary/design-thinking/) tendenci následovat podobnou filozofii nebo rámec. Jak vysvětluje Cam Sackett, [proces designového myšlení zahrnuje](https://blog.prototypr.io/cam-sackett-product-designer-ea94eefc6000)  [několik kroků](https://blog.prototypr.io/cam-sackett-product-designer-ea94eefc6000) (Obr. 13).

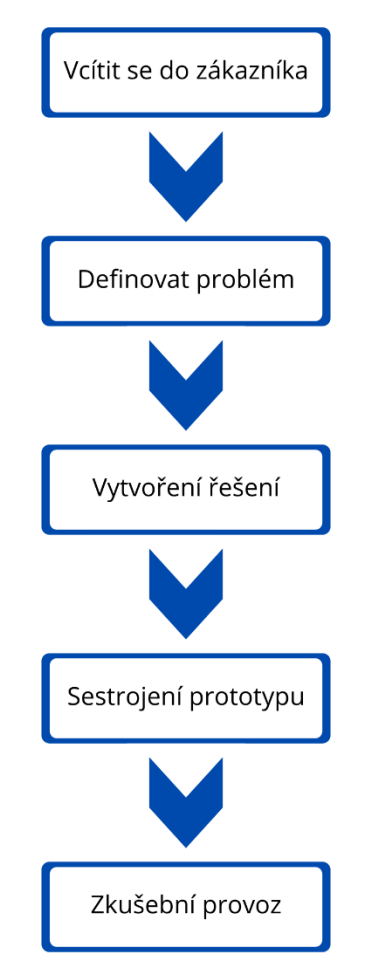

*Obr. 13: Kroky procesu designového myšlení podle Cama Sacketta*

Sackett také poukazuje na to, že ačkoli je jeho schéma uspořádáno lineárně, proces návrhu se nemusí nutně pohybovat lineární cestou. K jednotlivým krokům je možné se vracet, v některých případech je to pak nutné.

Produktový design je mnohem širší a mnohem strategičtější ústřední role, než si většina lidí uvědomuje. Není to jen proces, jak vylepšit vzhled produktu, ale hlavně

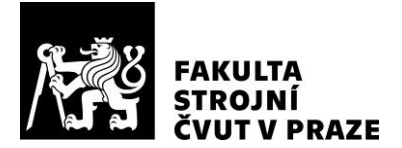

užitné vlastnosti a ergonomii, na kterou je v poslední době kladený zvláštní důraz. Jak tvrdí Eric Eriksson, "design produktu je celý proces." A to zahrnuje ověření problému, stejně jako vytvoření návrhu řešení, sestrojení řešení, testování a odeslání řešení.

[16], [17]

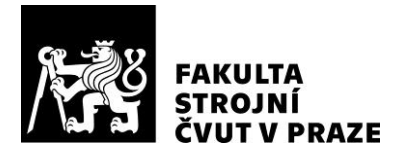

## <span id="page-26-0"></span>**5 Modulární design**

Modulární design nebo také modularita v designu je metoda návrhu, který rozděluje celý navrhovaný či modelovaný systém na menší samostatné objekty, které se nazývají moduly. Tyto moduly lze nezávisle na systému vytvářet, upravovat či dokonce nahrazovat jinými moduly nebo dokonce systémy.

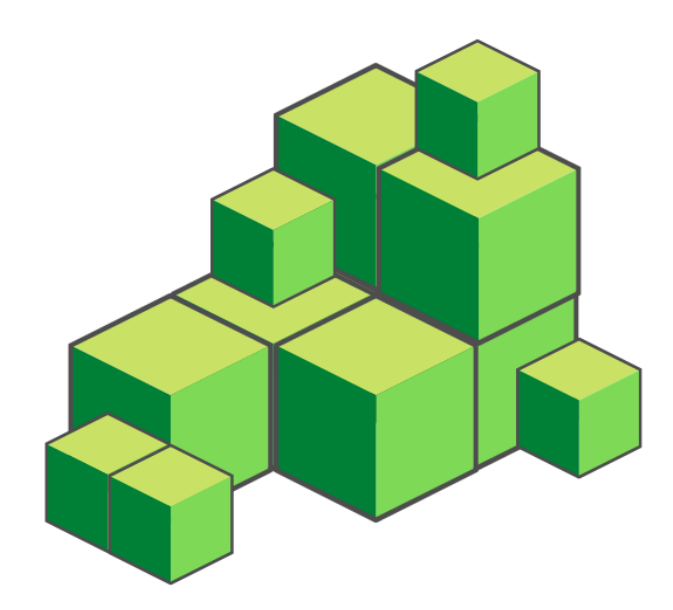

*Obr. 14: Modulární sestava kvádrů*

Modulární design můžeme také charakterizovat jako funkční rozdělení modelu návrhu na samostatné škálovatelné a opakovaně použitelné moduly. Mezi výhody modulárního designu patří flexibilita designu a velmi často také snížení nákladů. Příkladem modulárního designu jsou pak modulární budovy, solární panely či turbíny. Modulární design nabízí průnik výhod standardizace při navrhování spolu s výhodami flexibility a přizpůsobování navrhovaného modelu. Nevýhodou modularity při navrhování může být snížená kvalita jednotlivých modulů z důvodu zjednodušení jejich navrhování.

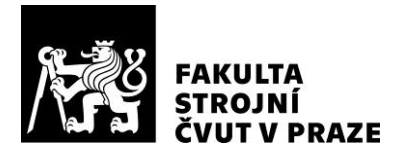

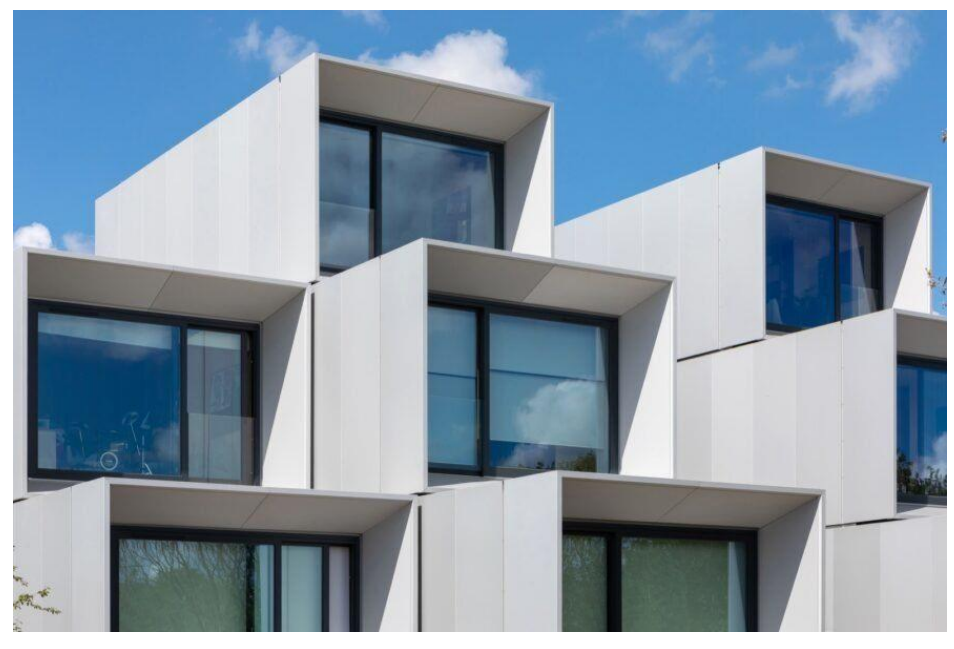

*Obr. 15: The Modular village [18]*

Modulární design můžeme chápat jako využití stejného modulu ve vícero konfiguracích, které umožňují širokou škálu návrhů s použitím malého množství komponent. Tento návrhářský postup je velmi úzce spojený s parametrickým designem. Velmi často se po navržení prvního kmenového modulu následné opakování modulu liší právě v parametrem zadaných veličinách charakteristických částí, nebo v kombinaci s parametricky určenou trajektorií. S nadsázkou lze prohlásit, že modulární design je vlastně podmnožinou parametrického designu.

[18], [19]

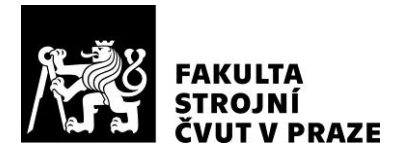

## <span id="page-28-0"></span>**6 Softwary pro parametrické modelování**

Parametrické modelování proniklo do hned několika známých modelářských CAD programů, a to nejen díky své vizuální atraktivitě, ale také jednoduchosti a efektivitě. Samotný návrh parametrického designu je bez příslušného softwaru s funkcí, která nabízí možnost parametricky modelovat, velmi obtížný a náročný. Tento fakt koresponduje s historií parametrického designu, respektive jeho rozvojem, který šel ruku v ruce s rozvojem výpočetní techniky. Představa, že by dnes konstruktér, návrhář, architekt či designér navrhl hotelový komplex s celým areálem bez softwarové podpory, je takřka nereálná.Výčet softwarů vhodných pro tvorbu parametrického designu.

#### <span id="page-28-1"></span>**6.1.1 Rhinoceros - Grasshopper**

Modul Grasshopper pro program Rhinoceros je jedním z nejpoužívanějších a zároveň pravděpodobně nejrozšířenějších softwarů pro efektivní práci s parametrickým designem na vysoké úrovni. Detailnější pohled do nitra tohoto programu a jeho možností se nachází v kapitole 7.1.

#### <span id="page-28-2"></span>**6.1.2 Creo Perametric**

Firma Parametric Technology Corporation, zkratkou PTC, která dala softwaru Creo vzniknout, byla založena již v roce 1985 ve Spojených státech. Firmu založil Samuel Geisberg. Od samotného počátku byly produkty společnosti 2 a 3D modelovací a softwary, které nalézají uplatnění hlavně ve strojním inženýrství. Software Creo, samotný nástupce dříve známého programu Pro Engineer, spojuje hned několik specializací, mezi které patří 3D CAD, CAM nebo také CAE. Software Creo je hojně využíván v tuzemsku, a to od menších výrobních podniků, jako je AV Engineering s. r. o., až po takové giganty, jako je ŠKODA AUTO a. s. Creo je oblíbené jako komplexní strojírenský software nabízející vysokou kvalitu.

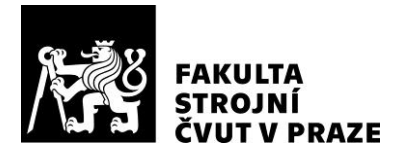

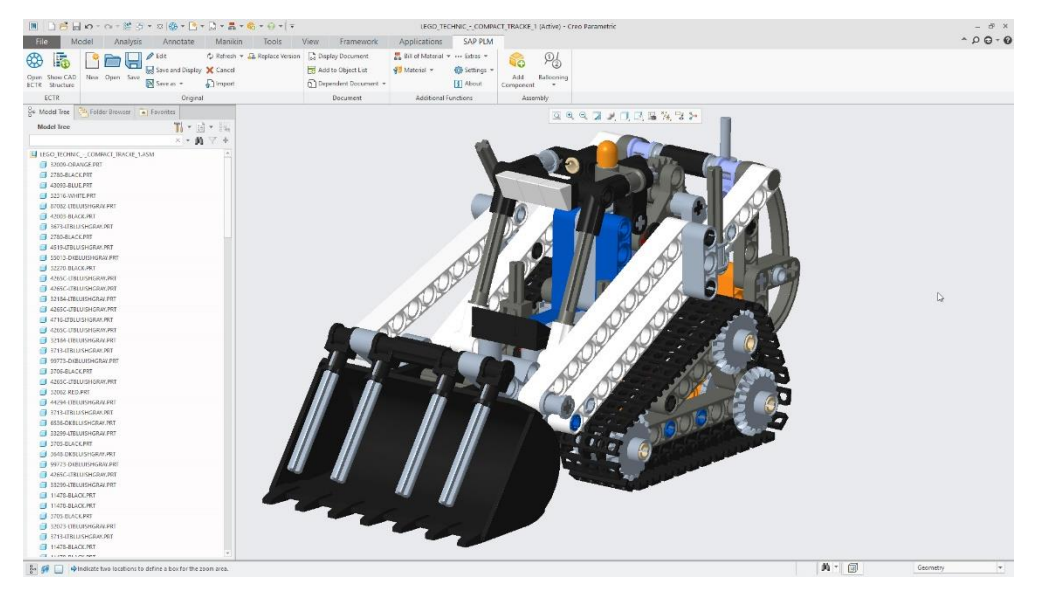

*Obr. 16: Pracovní prostředí programu Creo [20]*

Postupem času se softwary produkované společností PTC zdokonalovaly a konkurovaly obdobným produktům na trhu i rozmanitostí funkcí, mezi které patří i podpora parametrického modelování. Původně se parametrické modelování začlenilo do softwaru za účelem zvýšení produktivity práce při navrhování. Model se totiž dá jednoduše upravit v jakékoli fázi navrhování. Creo nabízí hned několik možností uplatnění parametrického designu. V první řadě je to úprava konkrétních rozměrů v modelu, v druhé řadě pak úprava rozměrů celé sestavy modelů, a to definováním vztahů v CAD programu, nebo využitím externího programu. Využití parametrického designu lze pozorovat na rukojeti modelu holicího strojku, který je navržen v tomto programu (viz Obr. 17 níže).

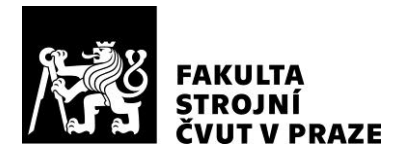

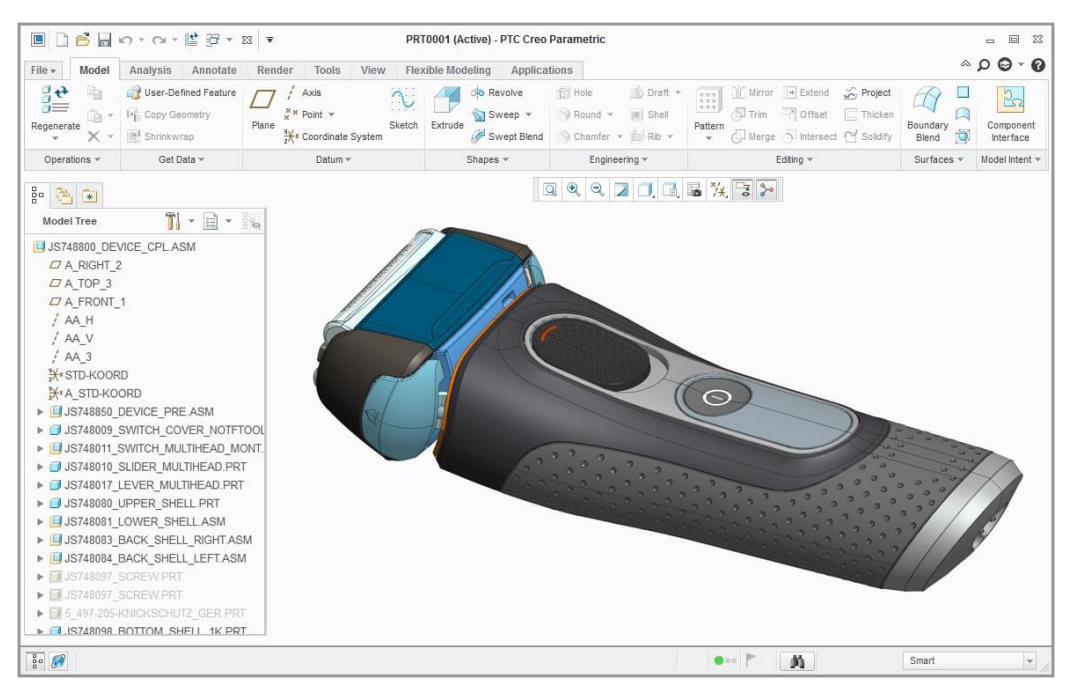

*Obr. 17: Využití parametrického modelování v programu Creo [22]*

[20], [21] , [22]

### <span id="page-30-0"></span>**6.1.3 Siemens NX**

Software NX, původním názvem "unigraphics" je velmi pokročilý software, který v sobě kloubí systém CAD, CAM a CAE. Tento software má kořeny již na počátku 70. let, kdy společnost United Computing, Inc. představila program UNIAPT. Ten byl jedním z prvních CAM softwarů pro koncové uživatele na světě. Program měl velký úspěch a společnost United Computing pokračovala v rozvoji svého produktu. V roce 1973 došlo k odkupu kódu softwaru "Automated Drafting and Machining", zkráceně ADAM, od společnosti MCS a za pomoci získané technologie pak vešel do prodeje v roce 1975 produkt s názvem Unigraphics. V roce 1976 koupil společnost United Computing gigant McDonnell Douglas Corporation. Program prošel několika dalšími vývoji a přežil i částečný rozpad společnosti roku 1992. V roce 1996 vyšla verze Unigraphics V11.0, která obsahovala vylepšení hlavně v oblasti průmyslového a produktového designu. Verze také nabídla první možnosti parametrického designování formou modelování

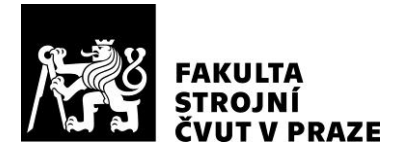

pomocí funkcí. V roce 2002 došlo ke spojení dvou programů, a to Unigraphics a I-DEAS, které neslo název "Next generation", též označované jako NX. Program NX byl spojením funkcí obou programů a vyústěním v jeden víceúčelový. V roce 2007 program NX odkoupila společnost Siemens PLM Software. Program tak získal nynější název Siemens NX.

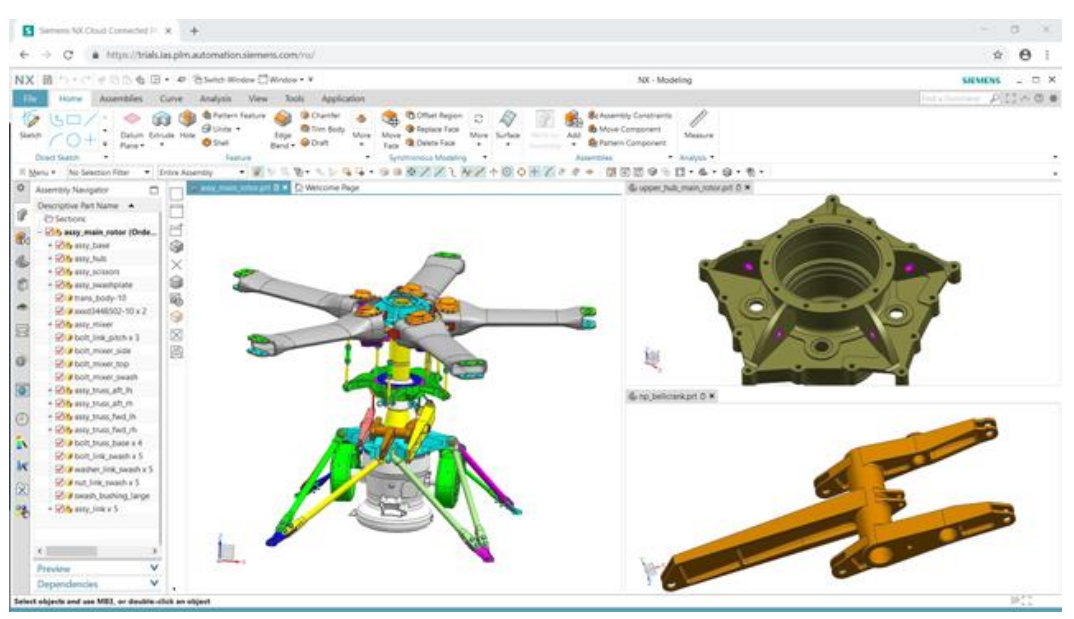

*Obr. 18: Pracovní prostředí programu Siemens NX [24]*

Dnešní podoba softwaru Siemens NX nabízí designérům možnost vytvářet návrhy volně dle jejich představ, a to díky možnosti uplatňovat parametrické či volné techniky. Program nabízí také analýzy povrchu a vyspělou možnost zobrazování pro vyhodnocení optimálního modelu.

[23], [24] , [25]

#### <span id="page-31-0"></span>**6.1.4 Fusion 360**

Fusion 360 je víceúčelový strojírenský web-cloudový software od společnosti Autodesk, který obsahuje 3D CAD, CAM, CAE a EDA moduly, které výrazně ulehčují práci v mnoha oblastech výroby, od samotného modelování výrobku, přes návrhy obrábění až po simulace či integrace s elektronikou a plošnými spoji.

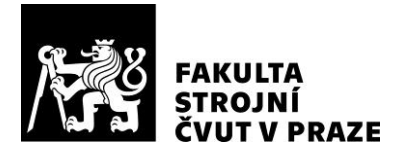

Program Fusion 360 nabízí pro uživatele intuitivní prostředí, které získalo svou popularitu především pro jednoduchost práce. Tato funkcionalita spojuje jak přímé 3D navrhování, tak navrhování parametrické. Fusion 360 využívá svých nastavených parametrických funkcionalit také k vytváření moderních generativních 3D návrhů.

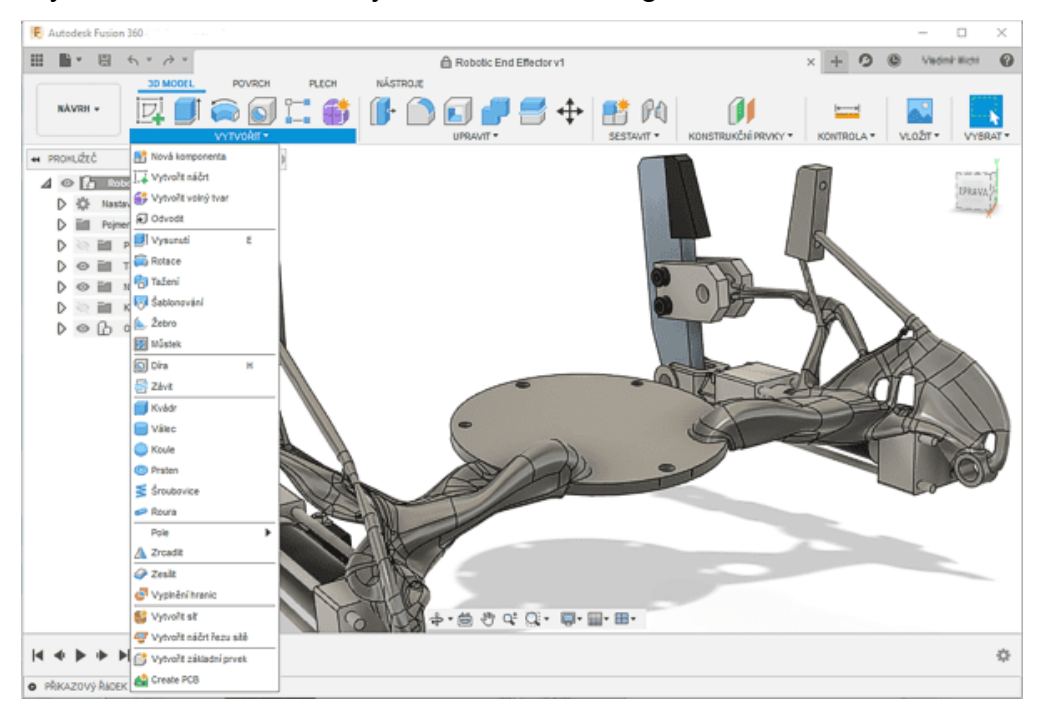

*Obr. 19: Pracovní prostředí programu Fusion 360 [26]*

[26]

#### <span id="page-32-0"></span>**6.1.5 CATIA**

Systém CATIA nabízí řadu zajímavých tvarových modulů a modelovacích nástrojů. Jeho výkonný modul Generativní tvarový design obsahuje mnoho nástrojů pro vytváření povrchů jak jednoduchých, tak složitých tvarů, jejich úpravy a ověřování. Software může sloužit k vytváření 3D koncepčních skic nebo k vytváření křivek a vytváření modelů.

Program podporuje rozsáhlé práce týmů, kde každý člen týmu může uložit své vlastní parametry a omezení v každé fázi projektu. Výsledkem je moderní parametrický

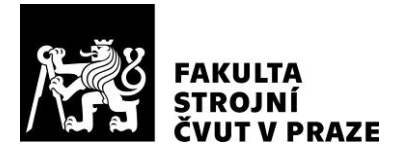

design. Program nabízí možnost parametrického modelování vysoké kvality přímo v programu. Na rozdíl od programu Rhinoceros, kde se parametrický modul Grasshopper otevírá na samostatném okně jako další program, lze tedy v programu CATIA parametricky modelovat přímo v jednom rozhraní.

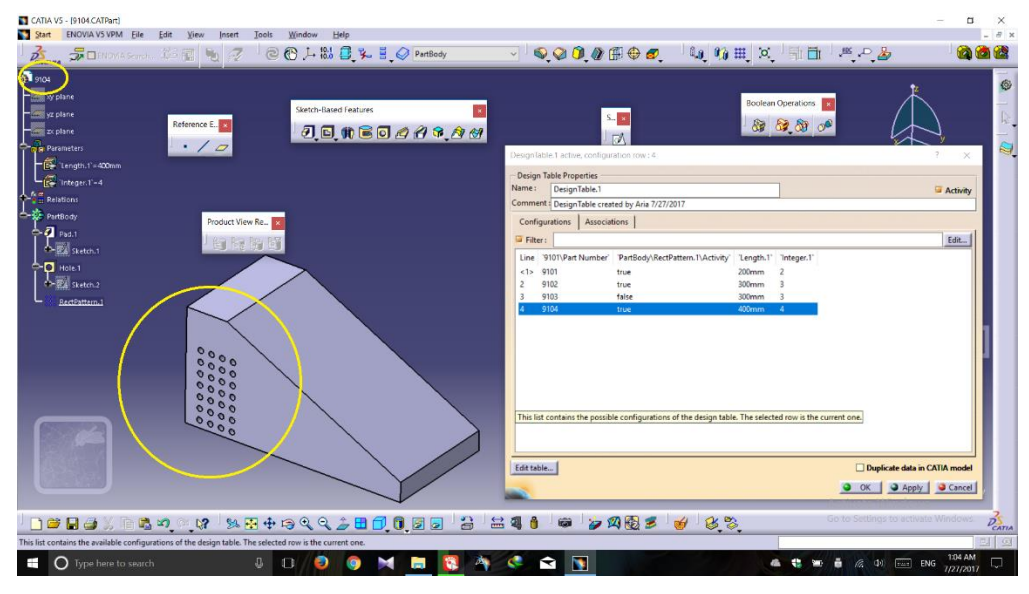

*Obr. 20: Pracovní prostředí programu CATIA [27]*

[27], [28], [29]

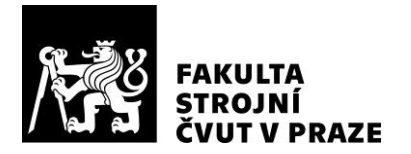

# <span id="page-34-0"></span>**7 Metodika práce s parametrickým designem**  při použití softwaru Rhinoceros **Grasshopper**

Zdaleka nejpoužívanějším parametrickým návrhovým softwarem je "Grasshopper" vyvinutý Davidem Ruttenem pro Robert McNeel Associates. Poprvé byl vydán v roce 2008. Grasshopper je grafický asociativní logický modelář a editor algoritmů, který je úzce integrovaný s 3D modelovacím nástrojem McNeel Rhinoceros. Grasshopper je relevantní nástroj pro nastavení parametrických modelů. Ty jsou zde popsány jako sítě vzájemně závislých prvků. Síť relací je nastavena a graficky vizualizována tak, aby ji designér mohl sledovat a zasahovat do ní. Designér obvykle otevírá dva programy. Prvním je prostor 3D modelování Rhinoceros, tím druhým je pak editor grafických algoritmů Grasshopper (Obr. 21). Návrhář se může pohybovat mezi modelováním a skriptovacím prostředím tak, aby pohodlně vytvořil parametrický design. Grasshopper se stává primárním médiem a místem projekční práce, zatímco 3D geometrický model viditelný v Rhinoceros (pasivní vizuální kontrola) je řízen nebo prováděn aktivní definicí - skriptem vizualizovaným a manipulovaným v okně Grasshopperu. Rhinoceros Grasshopper se stal oblíbenou platformou pro skriptování parametrického designu i pro novou sadu integrovaných nástrojů, které posouvají inteligenci designu nad rámec pouhé manipulace s geometrií.

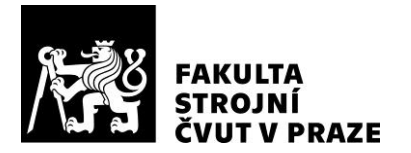

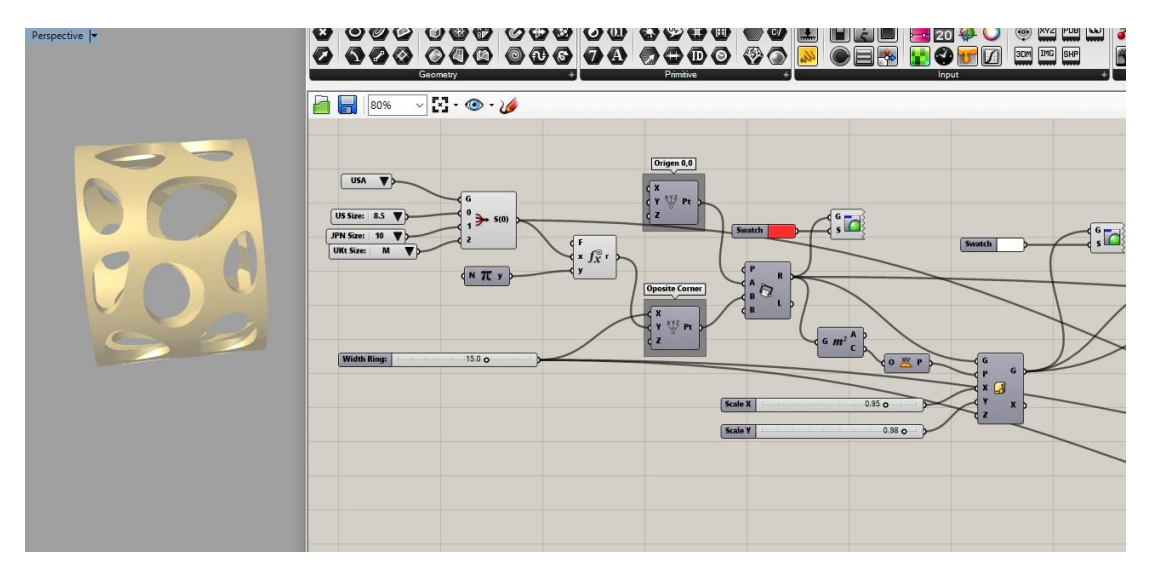

*Obr. 21: Program Rhinoceros s otevřeným oknem modulu Grasshopper [30]*

Rhino – Grasshopper platformu lze doplnit enginem Kangaroo. Kangaroo je fyzikální engine. Byl vytvořen Danielem Pikerem a slouží jako nástroj vhodný pro vizualizaci, interaktivní simulaci, tvorby formulářů, kontrolu omezujících podmínek či optimalizaci analýzy konstrukčních prvků. Na obrázcích níže (Obr. 22) můžeme pozorovat jeden ze základních úkonů v modulu Rhinoceros Grasshopper Kangaroo, kterým je určení plochy "ukotvené" k základní rovině čtyřmi body a zbytku pak dodefinujeme parametr gravitace. Pro názornost jsem zvolil stejný pohled na model při gravitaci  $x = -100$  a  $x = 100$ .
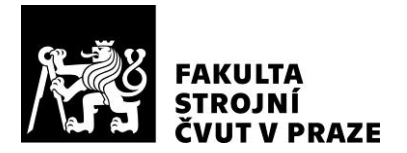

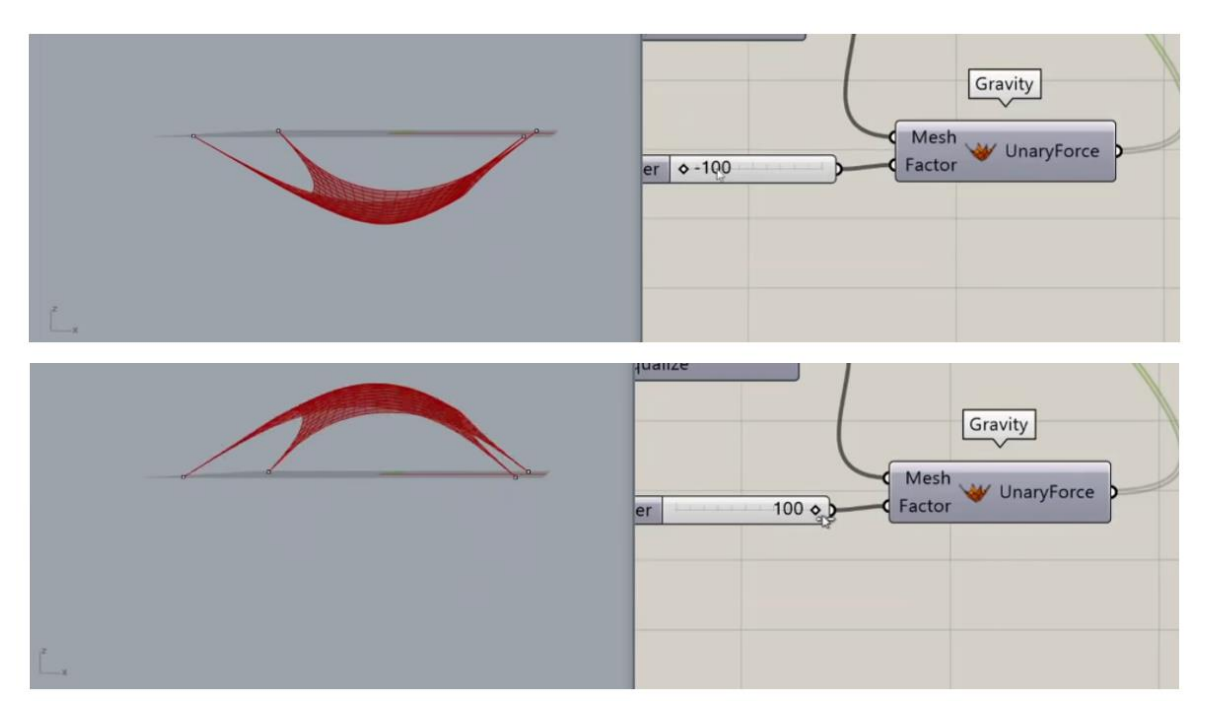

*Obr. 22: Program Rhinoceros - Grasshopper, využívající nástroj Kangaroo [31]*

Dalšími nástroji pro Grasshopper jsou Karamba a Millipede (Obr. 23), které slouží pro statickou analýzu a optimalizaci. Jsou to interaktivní programy využívající parametrismus, jejichž funkcí je mimo jiné i analýza konečných prvků zobrazujících rozložení napětí a deformaci libovolného geometrického tvaru při jakémkoli zatížení, které si můžeme jen představit. Karambu vyvinuli Clemens Preisinger a Robert Vierlinger v kanceláři stavebního inženýrství Bollinger-Grohmann-Schneider. Millipede byl vyvinut Panagiotisem Michalatosem. Tyto nástroje umožňují návrhářům modelovat intuitivně s okamžitou zpětnou vazbou a nabízí také vlastní elementární inteligencí programu. Oba programy jsou schopné promítnout vektorová pole, která zobrazují hlavní napěťové čáry jakéhokoli povrchu za určitých podmínek. Tyto napěťové čáry (momentové čáry) lze poté použít například ke generování ideálně přizpůsobených vzorů žeber. Kromě toho nabízí Millipede strukturní generování formy prostřednictvím takzvané optimalizace topologie.

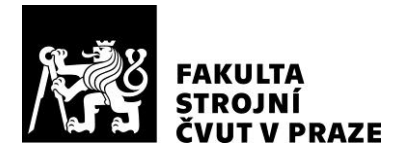

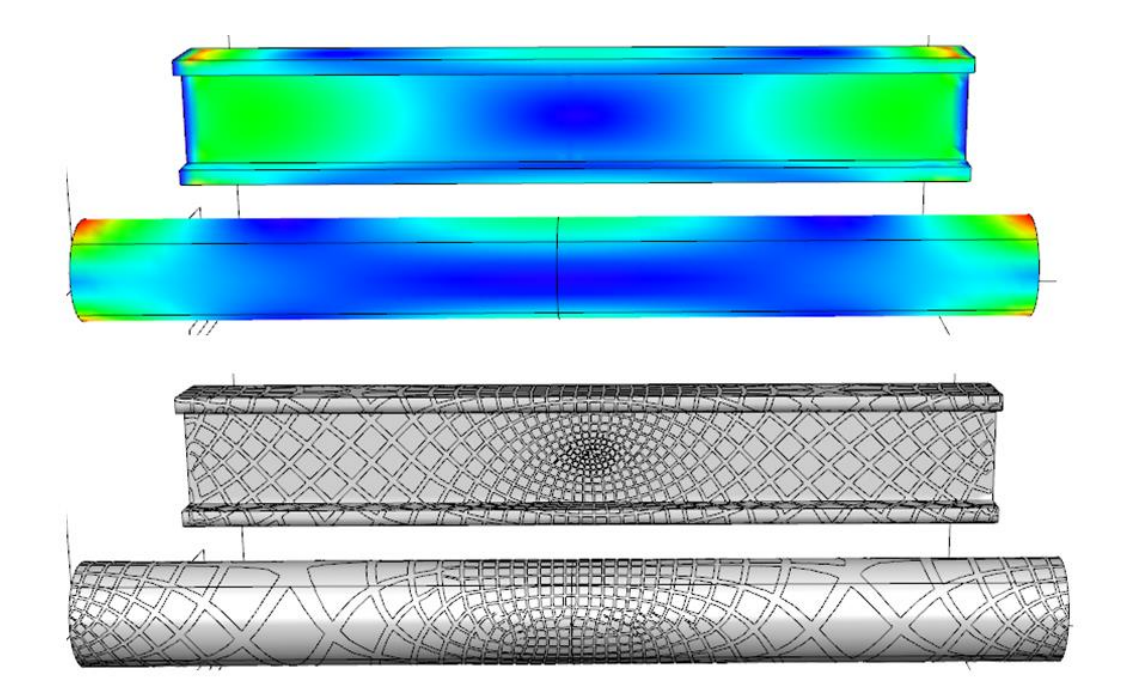

*Obr. 23: Program Rhinoceros - Grasshopper, využívající nástroj Millipede [32]*

Dalším modulem programu Grasshopper je Octopus (Obr. 24), což je nástroj pro optimalizaci většího množství tzv. "cílů". Zmíněné cíle mohou zahrnovat veškeré určené parametry. Program hledá nejlepší kompromisy mezi různými potenciálně konfliktními kritérii, která je třeba řešit. Octopus zobrazuje různá řešení v rámci matice 3D možností. Při hledání více cílů, v prostoru tedy vícerozměrných parametrů, které by potenciálně vytvářeli neshodu, Octopus vytvoří celou škálu možností rozprostírajících se mezi extrémy každého samostatného cíle. Modul Octopus byl vyvinut Robertem Vierlingerem původně pracujícím na modulu Karamba, jak je uvedeno výše.

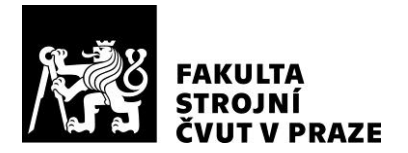

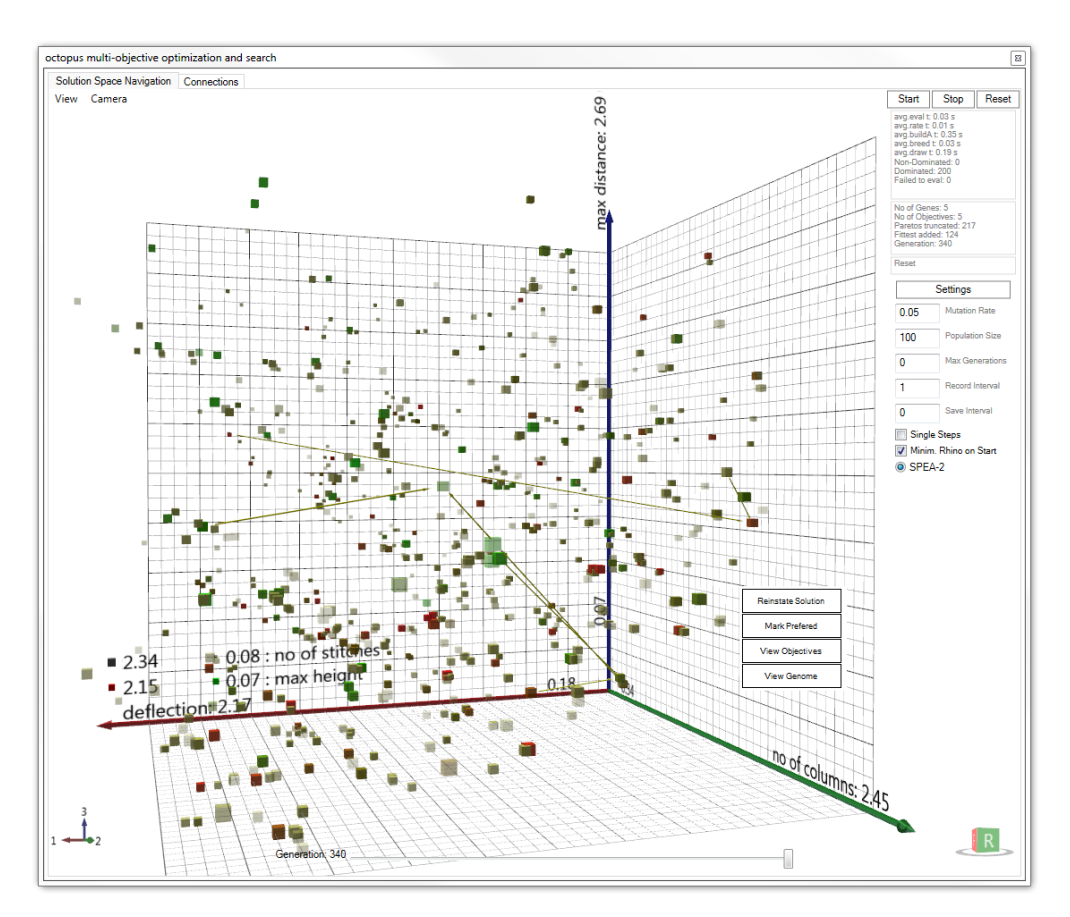

*Obr. 24: Program Rhinoceros - Grasshopper s oknem nástroje Octopus [32]*

Rhinoceros Grasshopper nabízí celou škálu modulů, které mají za úkol zjednodušit práci designéra a dodat tak modelování jednoduchost a komfort.

[30], [31], [32], [33]

## **7.1 Úvod do práce v programu Rhinoceros Grasshopper**

Jak bylo řečeno dříve, Grasshopper je plug-in modul programu Rhino. Od verze Rhino 6 je plug-in Grasshopper již součástí samotného programu. Pro vypracování této diplomové práce jsem použil konkrétně verzi Rhinoceros 6 Educational, tedy již součástí programu je modul Grasshopper.

Po spuštění programu se objeví výchozí obrazovka Rhinoceros (Obr. 25).

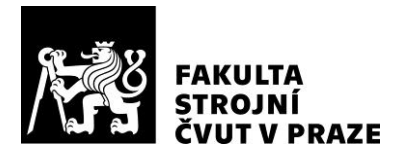

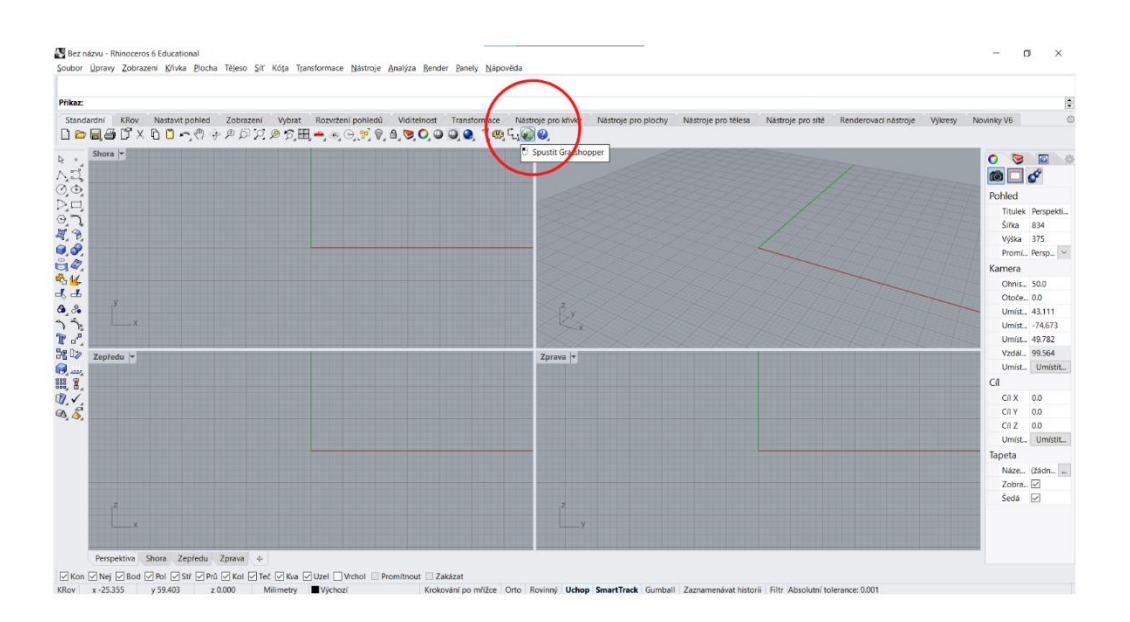

*Obr. 25: Výchozí obrazovka Rhinoceros*

Na horním panelu s názvem "Standardní" se nachází malá zelená ikonka se stínem kobylky, kterou se spustí modul Grasshopper. Spuštěním se otevře nové okno modulu Grasshopper. Říká se mu "plátno" (Obr. 26) a používá se pro vytvoření sítě, nebo také pomyslného receptu, který je sestaven hned z několika prvků.

Nejprve si přiblížíme několik základních termínů, které provází designéra v průběhu modelování v programu Rhino – Grasshopper.

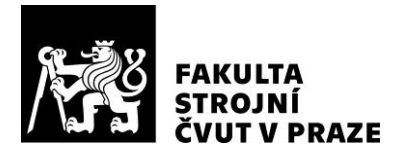

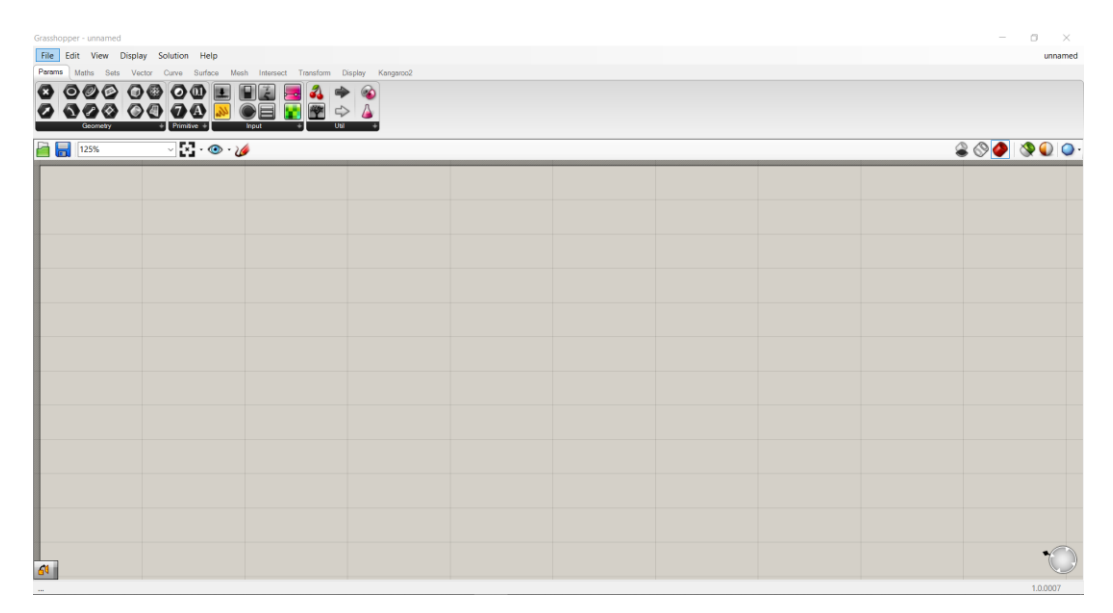

*Obr. 26: Okno modulu Grasshopper, tzv. "plátno"*

Prvním termínem je komponenta (Obr. 27). Komponenta je vlastně stavební blok v návrhu, který provádí konkrétní akci. V panelech Grasshopper nebo v nabídce komponent jsou k dispozici jejich různé typy. Najdeme je na deseti různých záložkách s názvem: Params, Maths, Set, Vector, Curve, Surface, Mesh, Intersect, Transform and Display. V našem případě je do programu rovnou přidaný modul Kangaroo. Každá karta má více panelů a mezi těmito panely jsou seřazeny příkazy. V těchto panelech se nacházejí objekty, které kreslí geometrii, jako jsou čáry a kruhy, a existuje také spousta příkazů pro přesun, zmenšení, rozdělení a deformaci těchto geometrií. Některé objekty tedy kreslí geometrii a generují data, některé manipulují s již existující geometrií nebo daty. Parametry jsou objekty představující data, například bod nebo přímku. Komponenty jsou objekty, které provádějí akce, jako je přesun, kopírování a přidání.

Pomocí vstupů a výstupů lze komponenty propojit a vytvořit tak větší síť. Plátno v Grasshopperu je vizuální reprezentací použitých komponent a jejich vnitřního vztahu. Lze to přirovnat k psaní skriptu, ale s použitím předdefinovaných sad kódů.

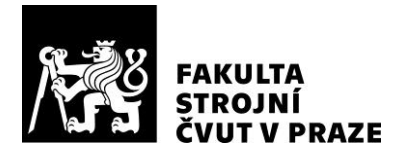

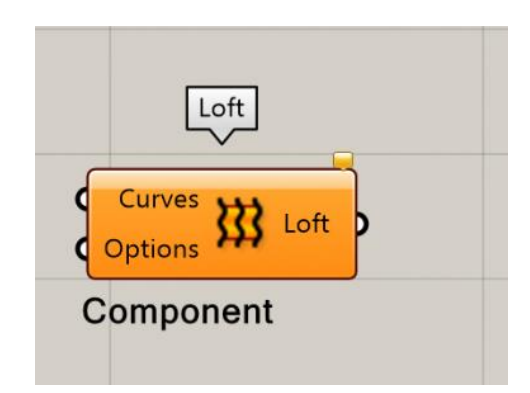

*Obr. 27: Znázornění komponenty v programu Rhino - Grasshopper [34]*

Dalším termínem je pak parametr. Parametr je vlastně specifický druh komponenty, který však namísto provedení konkrétní akce obsahuje data, respektive hodnoty.

V programu Rhino – Grasshopper můžeme rozlišit dvě skupiny parametrů. První skupinou je "Geometry" (Obr. 28), druhou pak "Primitives" (Obr. 29). První skupina se používá většinou k vkládání hodnot pro geometrické útvary, můžeme vložit hodnoty potřebné pro modelování s body, úsečkami, kruhy, úhly, nebo také koulemi, ovály, kvádry apod.

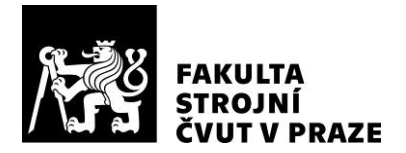

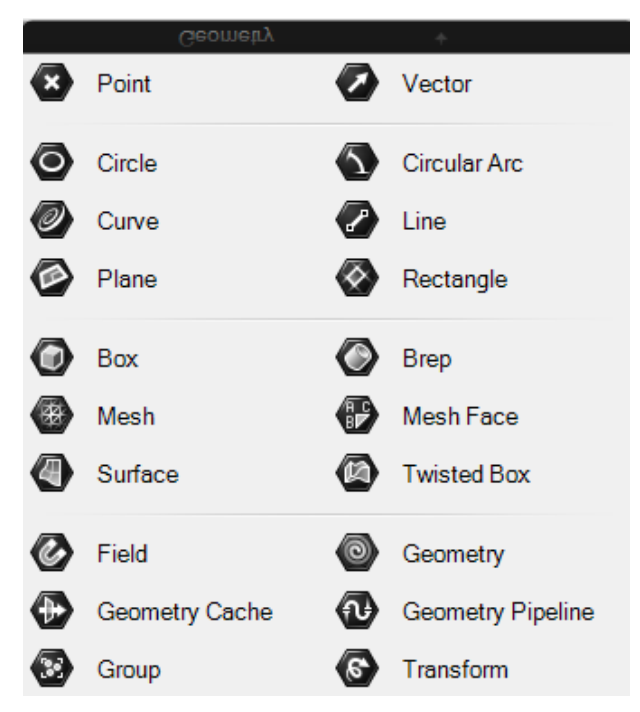

*Obr. 28: Znázornění parametru "Geometry" v programu Rhino - Grasshopper [34]*

Druhá skupina pak nabízí možnost práce s parametry více připomínající vytváření kódu pro softwarový vývoj. Mezi funkcemi můžeme nalézt Boolean, u kterého nastavujeme podmínku, jestli je pravdivá či nepravdivá, Integer, který může nastavovat hodnotu požadované operace, ale i definování barvy pomocí palety či číselného označení.

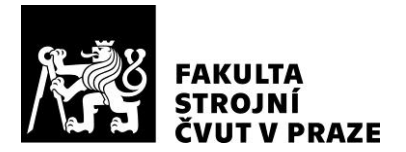

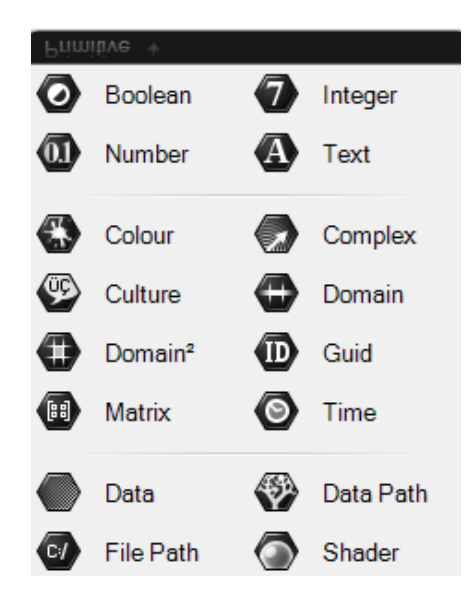

*Obr. 29: Znázornění parametru "Primitives" v programu Rhino - Grasshopper [34]*

"Slider", neboli posuvník, je nástroj umožňující uživateli zvolit a nastavit hodnoty pomocí posuvníku (Obr. 30).

|  | Number Slider | O 0.250 |
|--|---------------|---------|
|--|---------------|---------|

*Obr. 30: Znázornění "Slideru" v programu Rhino - Grasshopper [34]*

Panel je nástroj, který nabízí designérovi možnost definovat či zobrazit hodnoty nebo text.

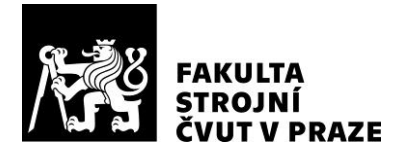

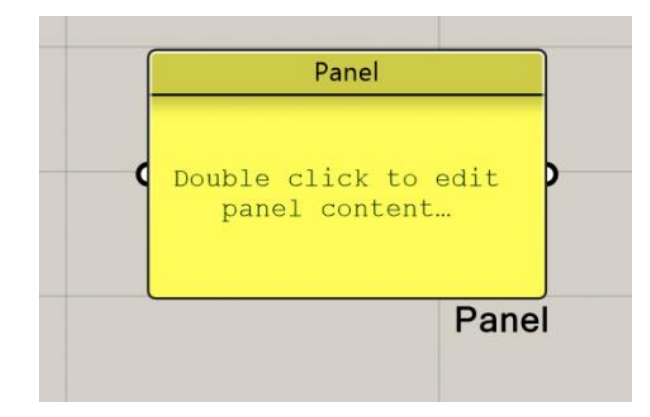

*Obr. 31: Znázornění "Panelu" v programu Rhino - Grasshopper [34]*

Rhino ne vždy sleduje, jak byl model postaven. Některé další aplikace pro 3D modelování si "pamatují", například ze které sady křivek byl vytvořen povrch. Když tyto křivky změníme, povrch se odpovídajícím způsobem také promění, jako by byl nově vytvořen. Tomu se říká historie. Většina modelovacích softwarů má v sobě implementovaný koncept historie. Podporuje proces návrhu tím, že vám umožní vrátit se k dřívějším krokům procesu modelování a změnit je, čímž upravíte konečný výsledek. Rhino má omezenou podporu historie.

Za tímto účelem byl pro Rhino vyvinut koncept explicitní historie. Explicitní historie se liší od tradiční historie modelování tím, že explicitně vytváříme historii a tím objekt, místo aby byl výsledkem sady příkazů generujících objekt. To může být účinné v procesu návrhu, protože nám umožní určit složité vztahy mezi komponentami.

[34], [35], [36]

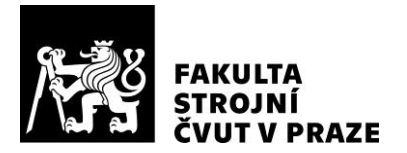

# **8 Vytvoření parametrického modelu v programu Rhinoceros Grasshopper**

Pro tuto část jsem navrhl jednoduchý model lavičky, při kterém jsem využil parametrický design. V průběhu návrhu jsem zaznamenal důležité body, které bylo nutné udělat pro to, aby byl návrh úspěšný.

#### **8.1.1 Popis představy modelu lavičky**

Lavička by se měla skládat ze tří modulů, které bude možné každý nezávisle upravovat tak, že celý model bude na tyto jednotlivé změny reagovat úpravou celého modelu. Všechny tři moduly vycházejí z jednoho původního, jehož výchozí tvar připomíná polovinu elipsy. Aby byla lavička vizuálně populární z hlediska produktového designu, bude se skládat z tvarových desek, které budou připomínat žebrování.

#### **8.1.2 Jednotlivé kroky při designování**

V programu Rhinoceros jsem nakreslil křivku jako pomyslnou vodicí čáry pro jednotlivé prvky a moduly parametrického modelu. (Obr. 32)

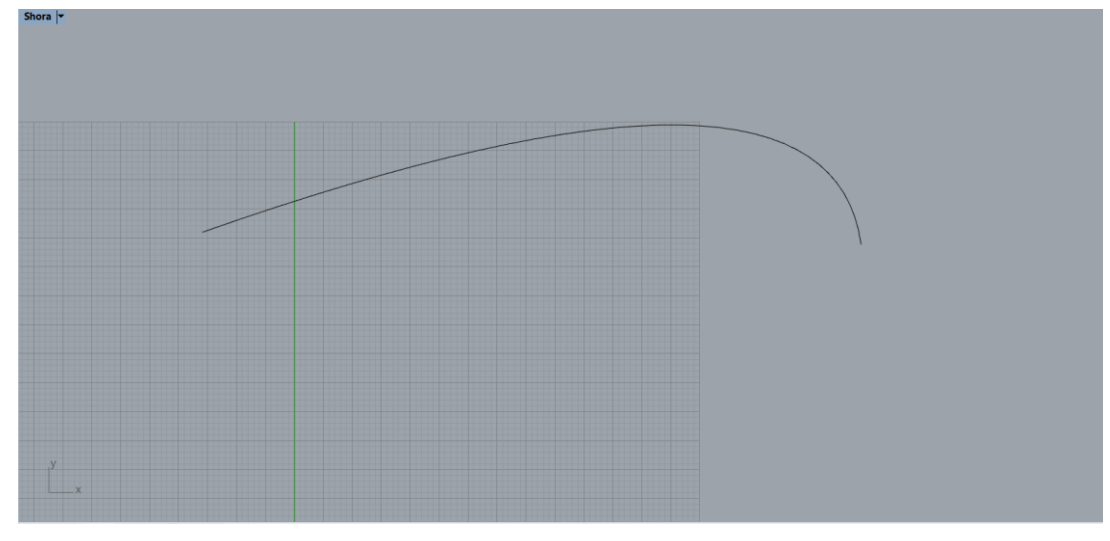

*Obr. 32: Vodicí křivka*

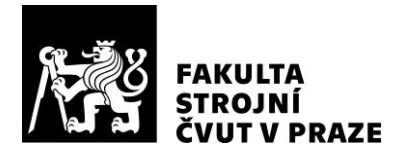

Jako další jsem vytvořil výchozí modul, který je možné později upravovat. Jedná se o tvar připomínající půl elipsy. (Obr. 33)

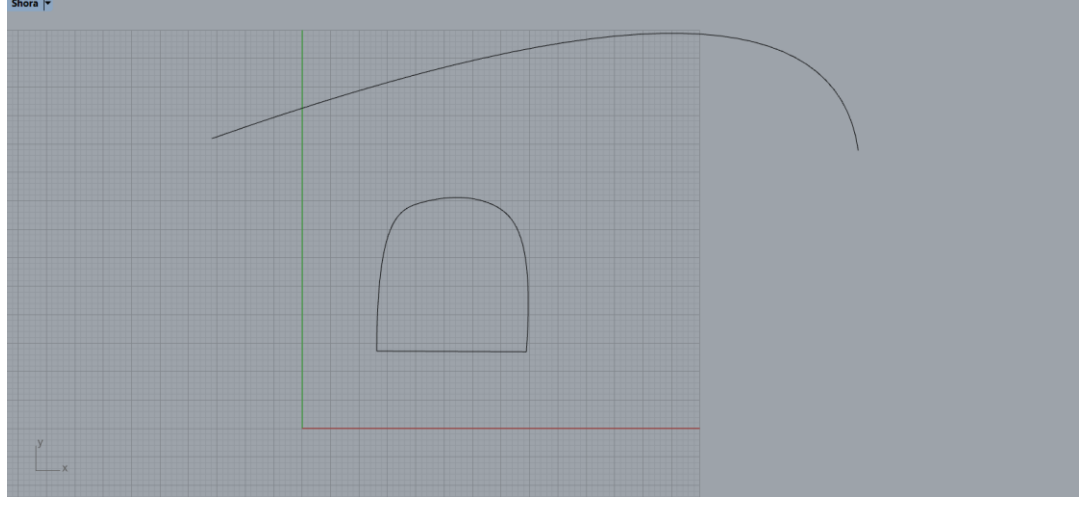

*Obr. 33: Vymodelování výchozího tvaru modulu*

Tomuto modulu jsem zadefinoval středový bod, který pak využiji nejprve ke kopírování výchozího modulu, později tento bod bude dále sloužit k definování pozice jednotlivých modulů směrem k vodicí křivce. Bod bude křivkou procházet, pomůže tedy k umístění modulu na vodicí křivku. (Obr. 34)

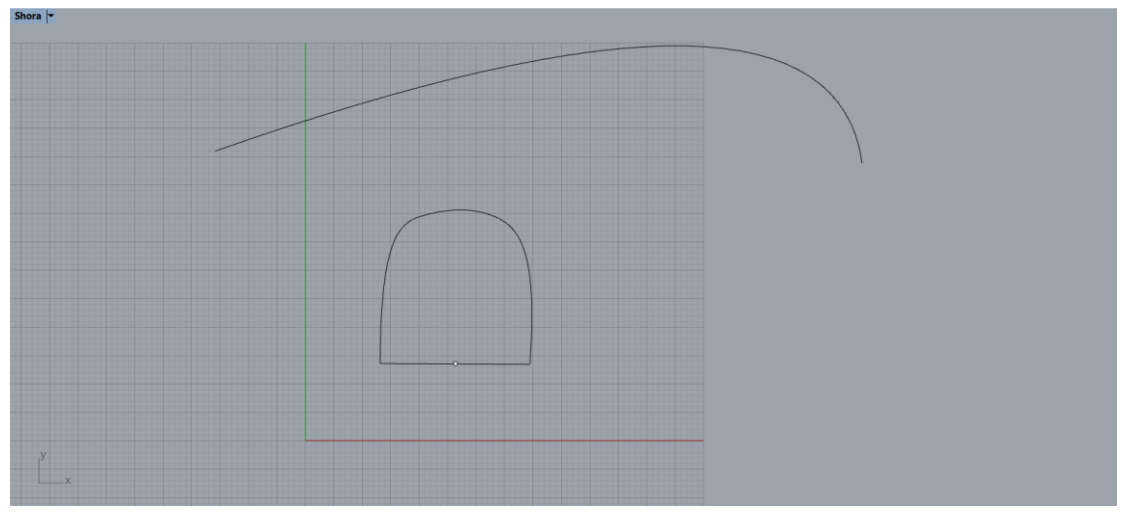

*Obr. 34: Položení středového bodu na modul*

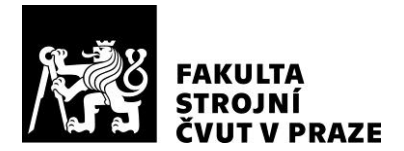

Parametrický model lavičky se skládá ze třech modulů. Všechny moduly mají stejný výchozí tvar, který byl dvakrát zkopírován po úsečce. (Obr. 35)

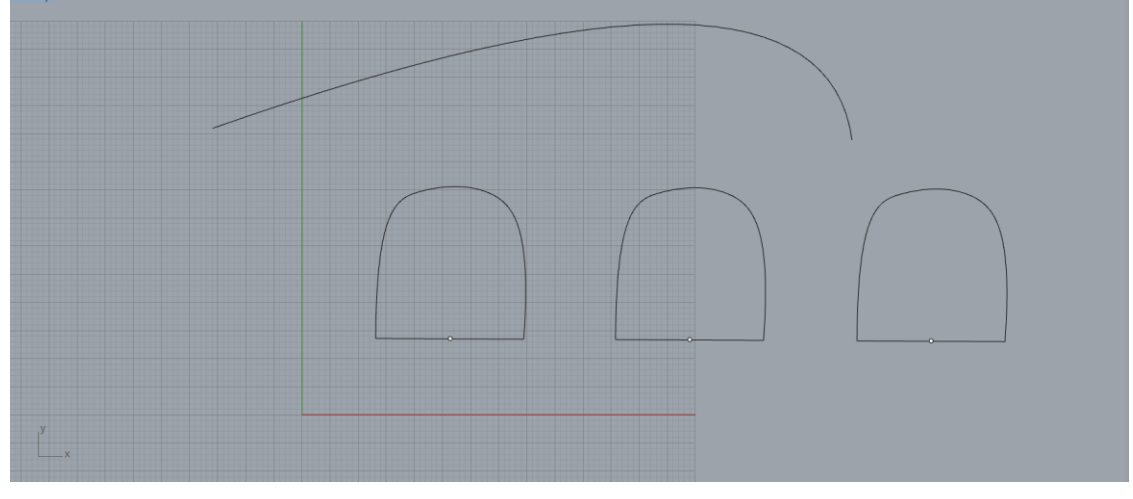

*Obr. 35: Kopírování výchozího modulu*

Otevřel jsem si plug-in Grasshopper a začal s definováním komponent. Od této chvíle jsem dělal výstřižky obrazovky tak, aby nalevo byla část plátna modulu Grasshopper a aktuální děj na "platně", vpravo pak rozhraní programu Rhinoceros a vizualizace dějů v modelu ve stejnou chvíli.

V první řadě jsem použil funkci "Sweep", která obsahuje funkce potřebné pro správné sestrojení lavičky. Jedna z těchto funkcí je i definování dráhy "Rail". Jako dráhu jsem definoval vodicí křivku, kterou jsem nakreslil jako první. (Obr. 36)

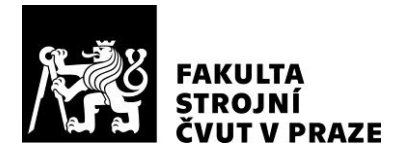

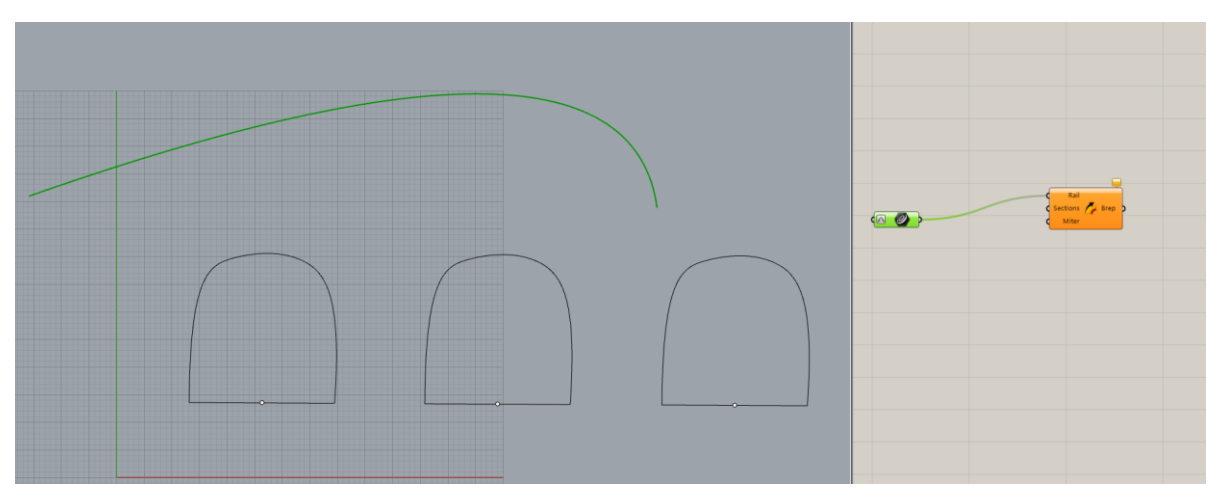

*Obr. 36: Definice "Rail"*

Ačkoli se zdálo nejjednodušší zadefinovat moduly a napojit na "Sections", jakožto části dráhy "Rail", toto řešení nebylo dostatečné z toho důvodu, že moduly musí být již součástí dráhy. Tento problém se vyřešil tak, že jsem definoval geometrii modelu napojením samostatného nástroje "Sections" (a v něm všechny tři moduly). (Obr. 37)

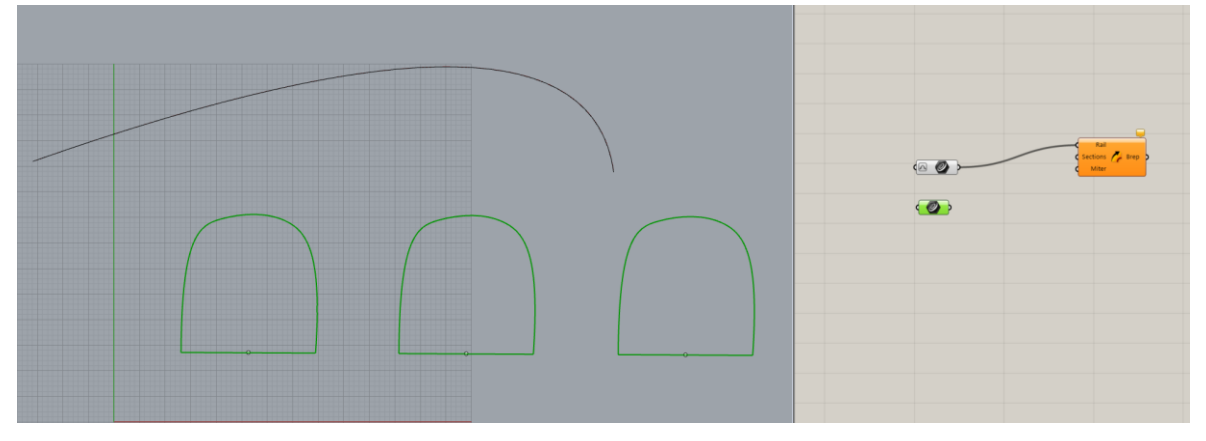

*Obr. 37: Označení modulů jako "Sections"*

Navázání modulů jsem provedl tak, že jsem pomocí nástroje "Point" definoval již dříve zmíněné body v pomyslné podstavě modulů, označil je jako středy "XY Plane" a propojil se zdrojem "Source". (Obr. 38)

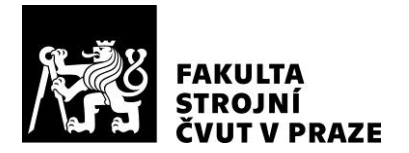

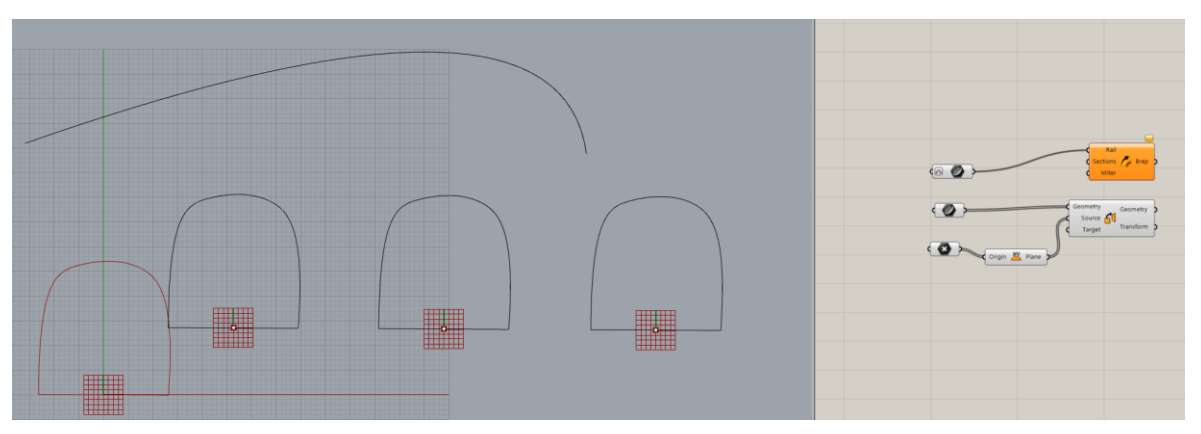

*Obr. 38: Použití nástoje "Point" a vytvoření "XY Plane"*

Dále jsem pokračoval vložením nástroje "Perp Frame", který je schopný utvářet parametr na křivce. Abych si zjednodušil práci s budoucím modelováním a utvářením jednotlivých modulů, vložil jsem nástroj "Domain", tedy nástroj, který zobrazuje oblast křivky. Oblast jsem změnil a definoval jako oblast od 0 do 1, abych ulehčil pozdější nastavení polohy jednotlivých modulů na vodicí křivce. (Obr. 39 a Obr. 40)

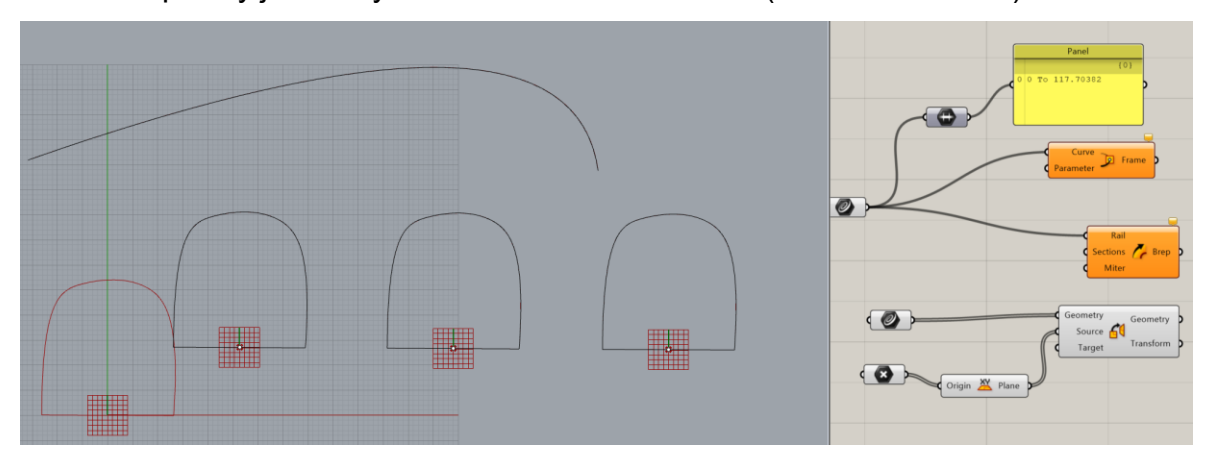

*Obr. 39: Znázornění oblasti vodicí křivky před předefinováním*

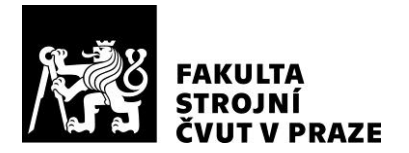

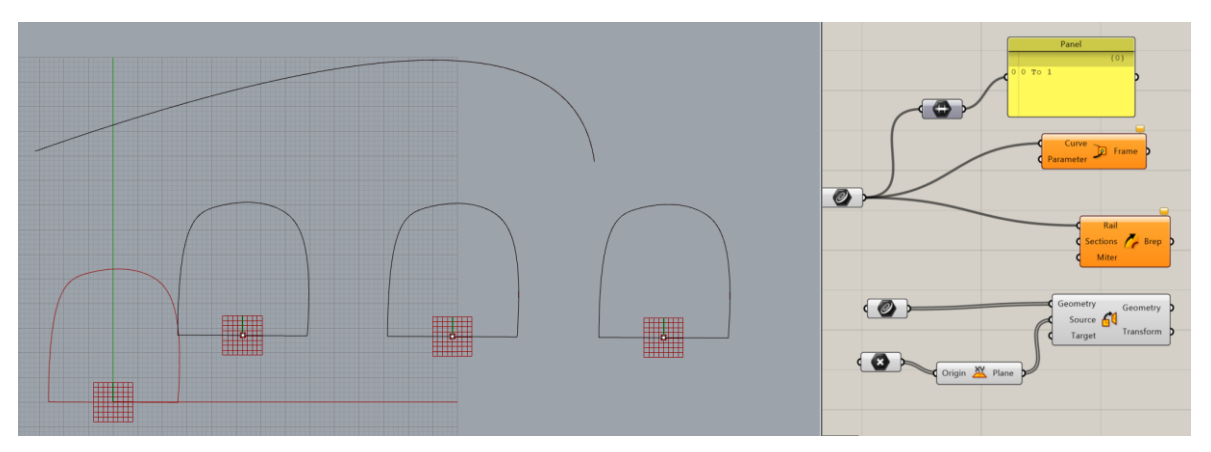

*Obr. 40: Znázornění oblasti vodicí křivky po předefinování*

V dalším kroku jsem přidal nástroj "Number Slider", tedy funkcionalitu, která je schopná pomocí jednoduchého posunování po měřítku měnit hodnotu v dané oblasti. Každý posuvník pak bude mít přiřazený právě jeden modul. Číselné posuvníky jsem napojil na "Parameter". (Obr. 41 a Obr. 42)

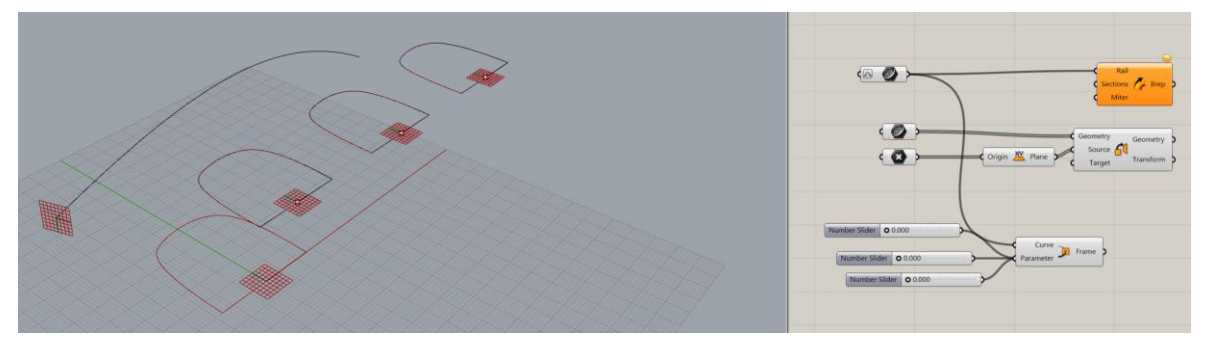

*Obr. 41: Plochy na vodicí křivce před rozprostřením po délce křivky*

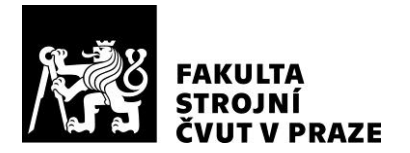

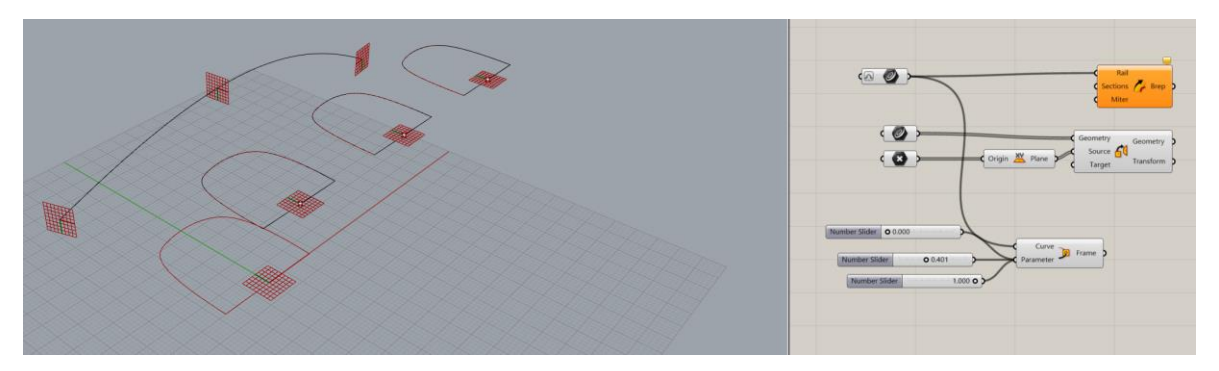

*Obr. 42: Plochy na vodicí křivce po rozprostření po délce křivky*

Napojením "Perp Frame", tedy pomyslného rámu modelu na "Target", program správně pochopil úmysl a promítl moduly a jejich XY plochy do ploch, které jsem rozmístil na vodicí křivce. Tímto krokem se mi funkce číselného posuvníku přenesly na jednotlivé moduly. (Obr. 43)

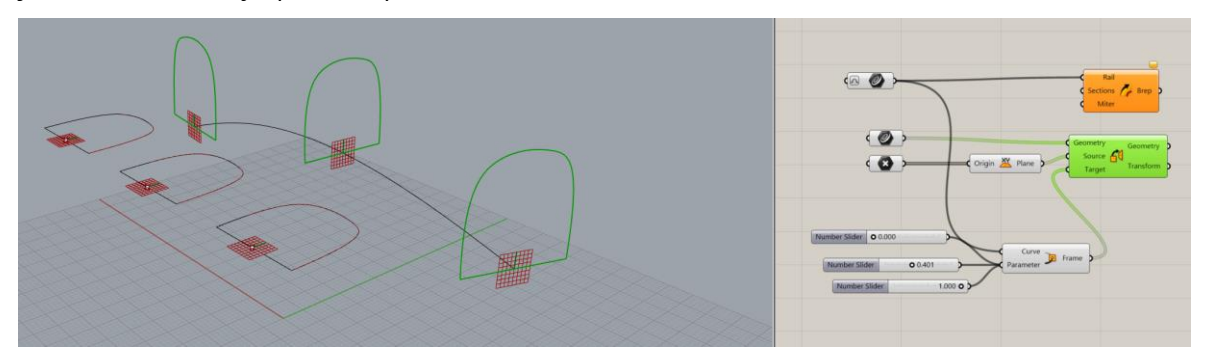

*Obr. 43: Promítnutí modulů na vodicí křivku*

Jednoduchým napojením "Geometry" na "Sections" v původním nástroji "Sweep" pak vznikl model, který propojil všechny tři moduly. (Obr. 44)

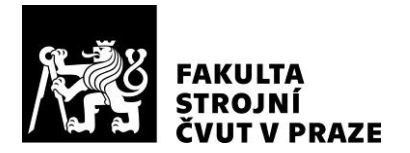

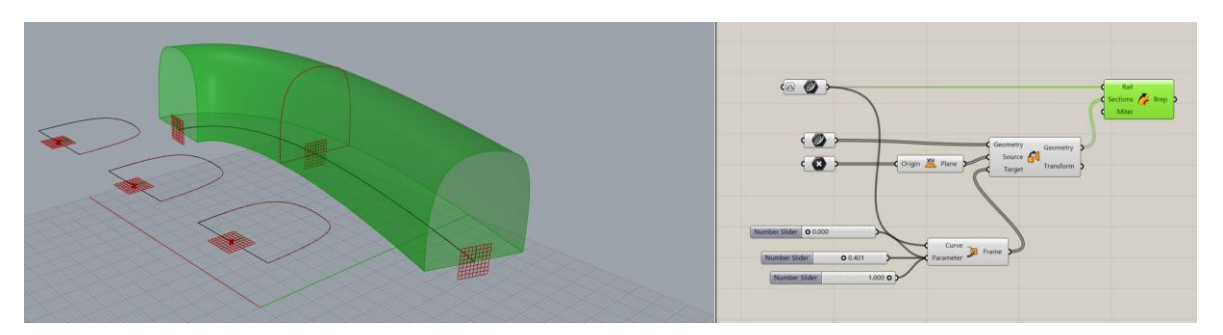

*Obr. 44: Vznik 3D modelu propojením všech tří modulů*

Vzhledem k tomu, že je model závislý na jednotlivých modulech, samostatně se přizpůsobuje změnám ve tvaru a umístění modulů na vodicí křivce. Pro názornost jsem upravil prostřední modul, abych demonstroval pružnou reakci programu na změnu parametru, kterým je právě tvar modulu.

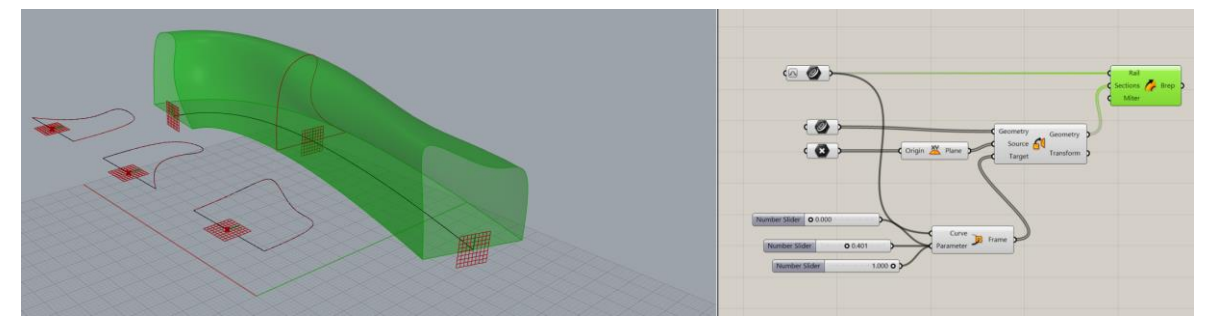

*Obr. 45: Demonstrace pružné reakce modelu na změny modulů*

Pomocí nástroje "Brep | Plane" dám příkaz programu, aby připravil práci s plochami, které použiji jako žebrování lavičky. (Obr. 46)

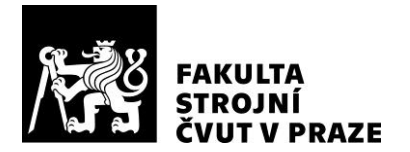

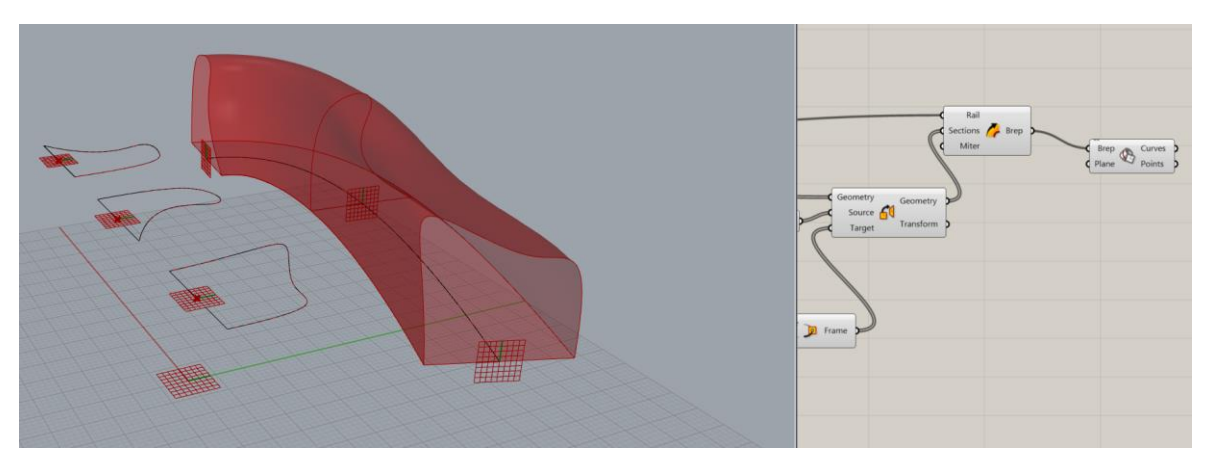

*Obr. 46: Vložení nástroje "Brep | Plane"*

Příkazem "Perp Frames" znovu připneme nově vytvořené plochy k vodicí křivce, která bude opět procházet nulovými body ploch. (Obr. 47)

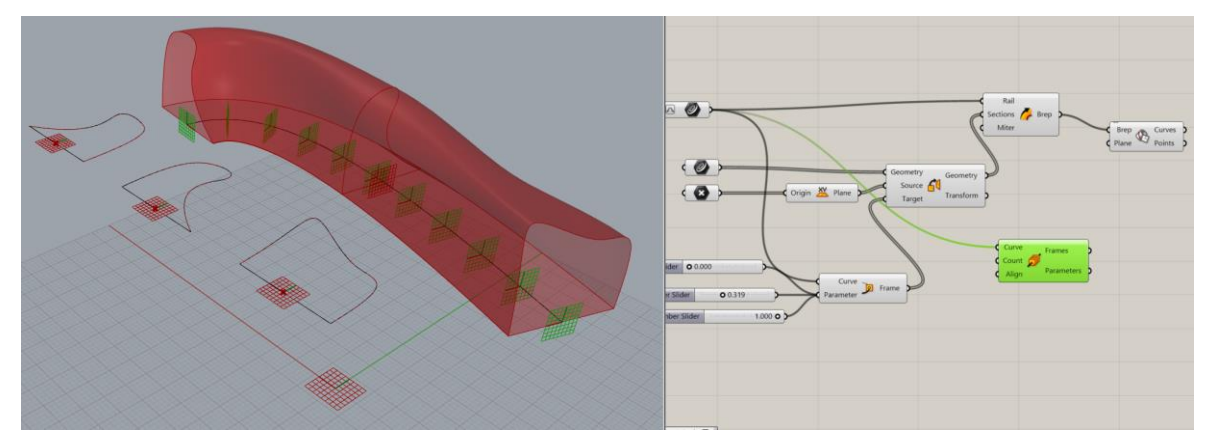

*Obr. 47: Použití nástroje "Perp Frames" a připnutí ploch k vodicí křivce*

S využitím již známého nástroje "Number Slider" a jeho funkcí vztahujících se na nově vytvořené plochy můžeme pomocí posuvníku nastavit počet ploch, tedy budoucích žeber lavičky. (Obr. 48)

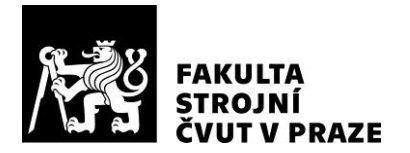

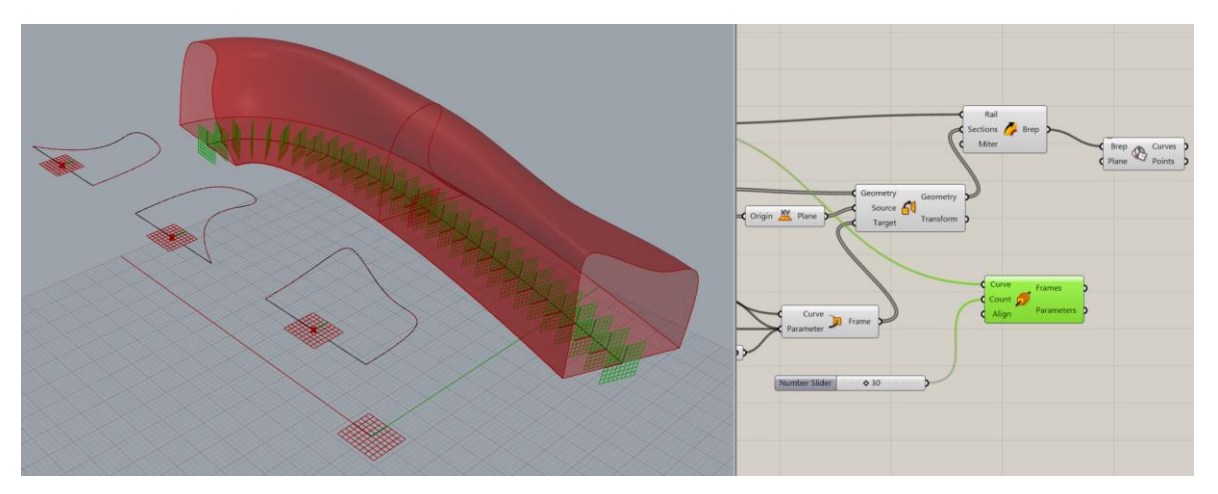

*Obr. 48: Opětovné použití posuvníku, tentokrát k ovládání množství nově vzniklých ploch*

Díky deaktivaci nástroje "Sweep", který spojoval všechny tři moduly do jednoho tvaru a vytvářel tak jednolitý 3D model, se ukázal model rozdělený, jako by nasekaný nově vzniklými plochami. (Obr. 49)

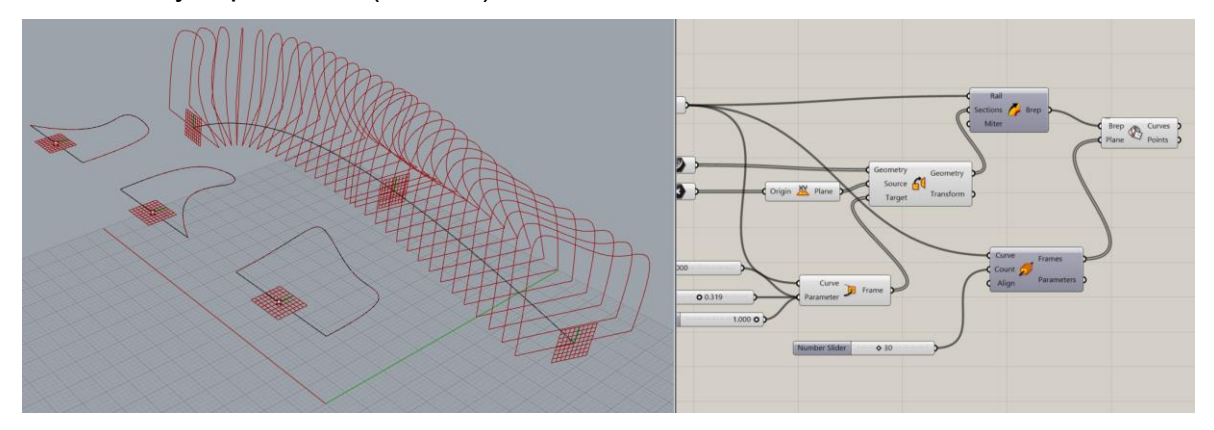

*Obr. 49: Model rozdělený nově vzniklými plochami*

Přidal jsem parametr "Surface", neboli povrch či plocha, a přiřadil k nasekaným plochám. Díky tomu budu v dalších krocích schopen utvářet šířku jednotlivých žeber. (Obr. 50)

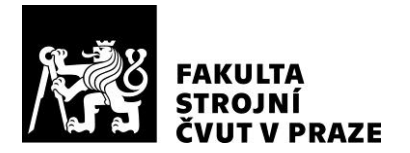

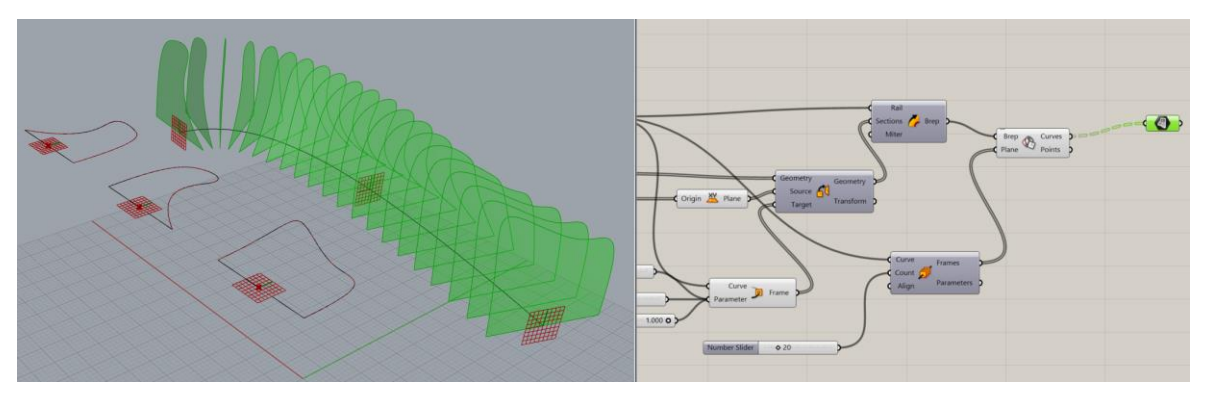

*Obr. 50: Vložení ploch*

Abych provedl správně orientované vysunutí plochy jednotlivých žeber, vložil jsem nástroj "Vektor" a pomocí "Multiplication" jsem jej orientoval kolmo k ploše žeber. Dále jsem opět použil posuvník, kterým jsem zajistil, že se šířka jednotlivých žeber dá jednoduše měnit. (Obr. 51)

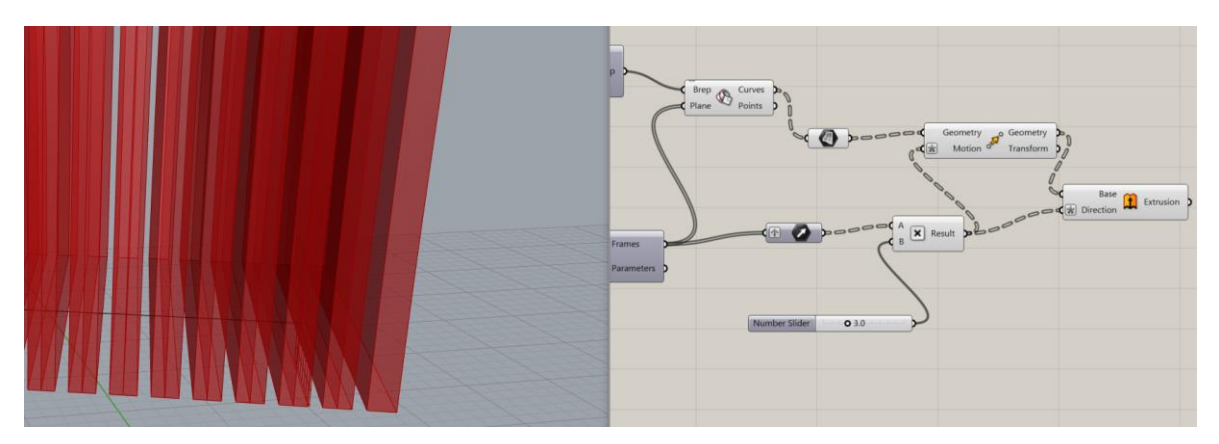

*Obr. 51: Použití nástrojů "Vektor" a "Multiplication" pro správné vysunutí ploch*

V posledním kroku jsem přidal nástroj "Custom Preview", který nabízí možnost uživatelských změn. Právě takovou změnu jsem použil, a to přidáním jednoho z "Primitive Parameter" nástrojů, který se nazývá "Colour Swatch". Díky barevné paletě lze tedy měnit barvu modelu. (Obr. 52)

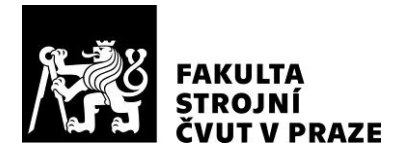

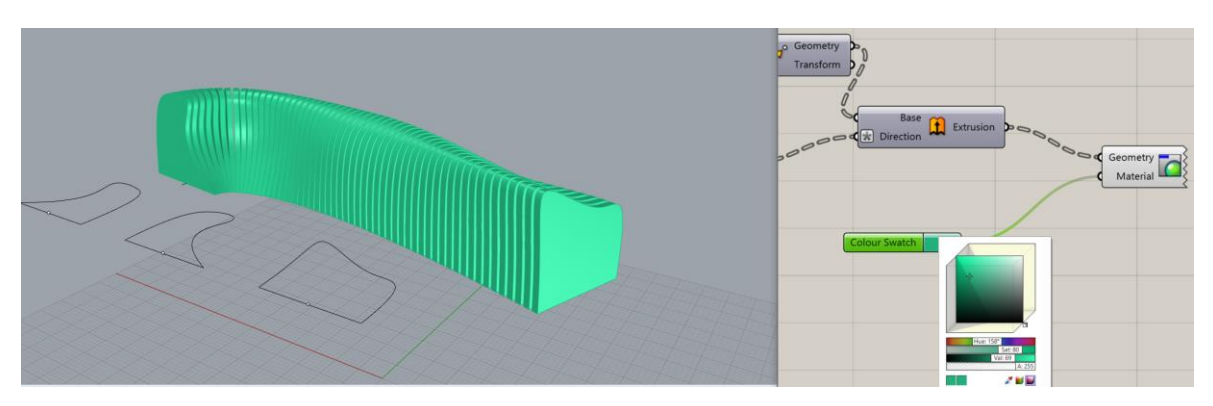

*Obr. 52: Jednoduchá změna barvy celkového modelu*

V posledním kroku jsem upravil jednotlivé moduly tak, aby byla lavička použitelná k sezení a snažil jsem se, aby odpovídala svým tvarem ergonomicky vyhovujícímu designu laviček. (Obr. 53)

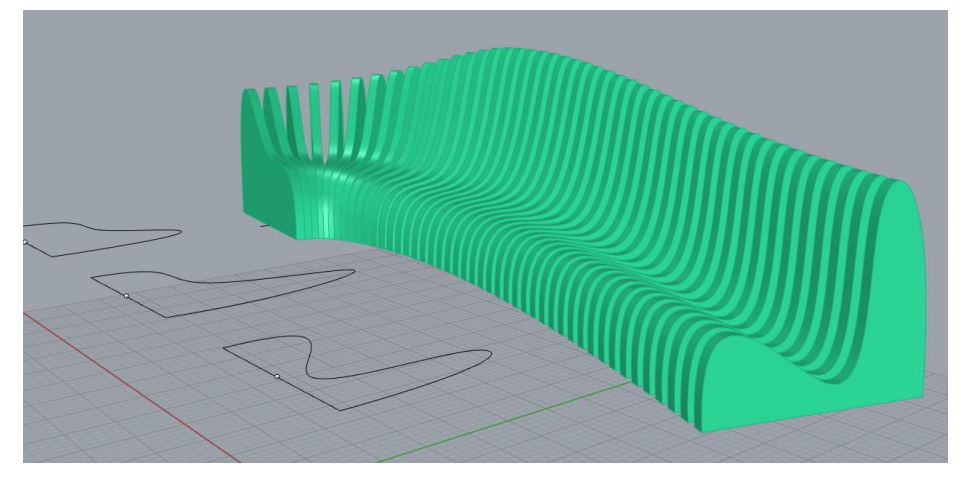

*Obr. 53: Design lavičky pohodlné k sezení*

#### **8.1.3 Souhrn modelovací části**

V této části jsem designoval návrhu parametrického modelu lavičky v programu Rhinoceros a za pomoci plug-inu Grasshopper. Na začátku vytváření modelu jsem vytvořil vodicí křivky pro lavičku. Dále jsem navrhl výchozí tvar modulu, který vizuálně připomínal polovinu elipsy. Výchozí modul jsem zkopíroval, abych měl moduly tři. Pomocí vložení ploch do modulů, jejichž nulový bod se shodoval se středovým bodem

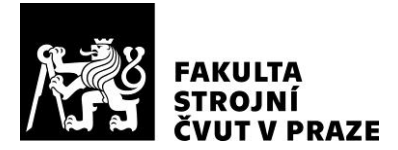

v pomyslné podstavě modulů, jsem umístil jednotlivé moduly přímo na vodicí křivku. Využitím dalších nástrojů, které Rhino – Grasshopper nabízí, jsem upravil vzdálenost mezi jednotlivými moduly a definoval jejich pozici na vodicí křivce. Dále jsem využil nástrojů, které všechny tři moduly spojily do jednoho jednolitého modelu. Model se lehko upravuje buď pozicí jednotlivých modulů na vodicí křivce, nebo přímo úpravou každého jednoho modulu v jeho nákresu pomocí úpravy pozic bodů a čar.

V další části modelování jsem se zaměřil na vytvoření žebrování. Vložil jsem na plátno Grasshopperu nástroj, který jsem definoval nové plochy v prostoru. Plochy jsem opět připnul na vodicí křivku tak, aby nulový bod ploch procházel po křivce. Nastavil jsem počet ploch na křivce a rozsekal původní 3D model na části. Řezy procházely vždy každou jednotlivou nově vzniklou plochou. Do těchto částí jsem vložil plochu a pomocí orientovaného vektoru ji vysunul do prostoru. Produktem těchto operací byl vznik žebrování.

V poslední části návrhu jsem využil uživatelského dodesignování a použil nástroj pro změnu barvy celého modelu Výsledkem této části je funkční parametrický modulární model, který je možné upravovat i zpětně. Na změnu parametru reaguje model pružně a flexibilně. Na obrázcích níže je možné pozorovat zpětné upravení takových parametrů, které jsem definoval jako jedny z prvních. (Obr.54 a Obr. 55)

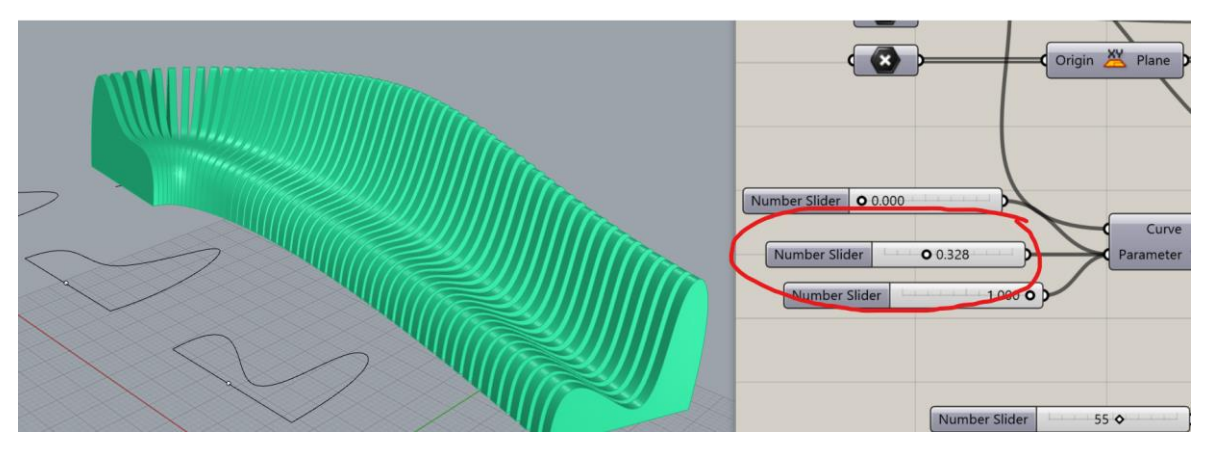

*Obr. 544: Původní umístění posuvníku*

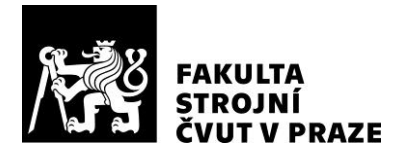

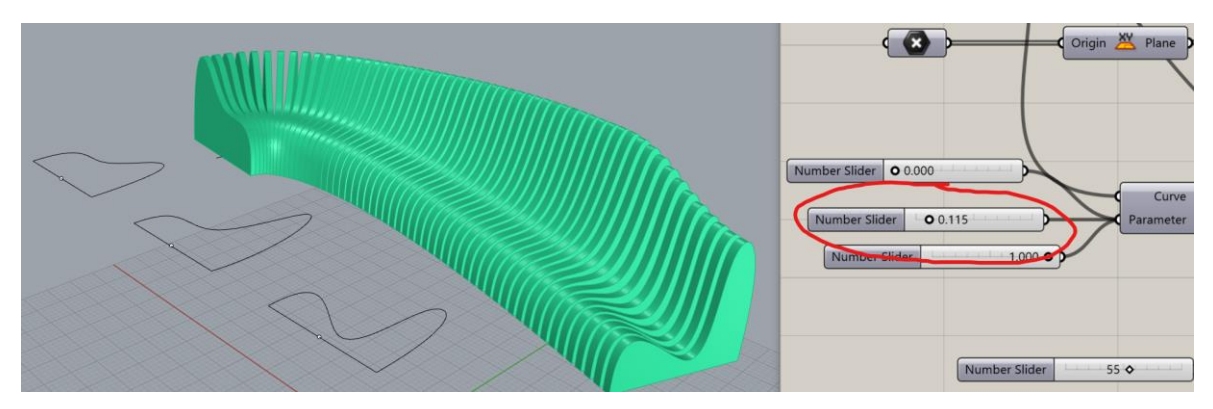

*Obr. 555: Změna umístění posuvníku a reakce celkového modelu*

Na obrázcích Obr. 56 a Obr. 57 je pak možné pozorovat obdobné posouvání modulů. Posouváním prvního a třetího modulu pak měníme začátek a konec lavičky na vodicí křivce.

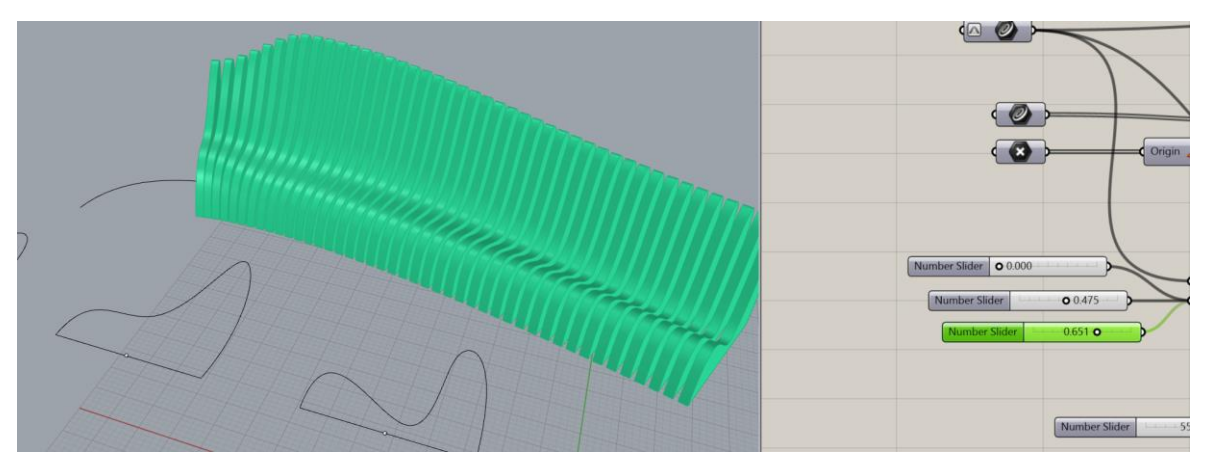

*Obr. 56: Posunutí prvního modulu pomocí posuvníku*

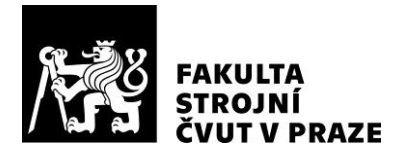

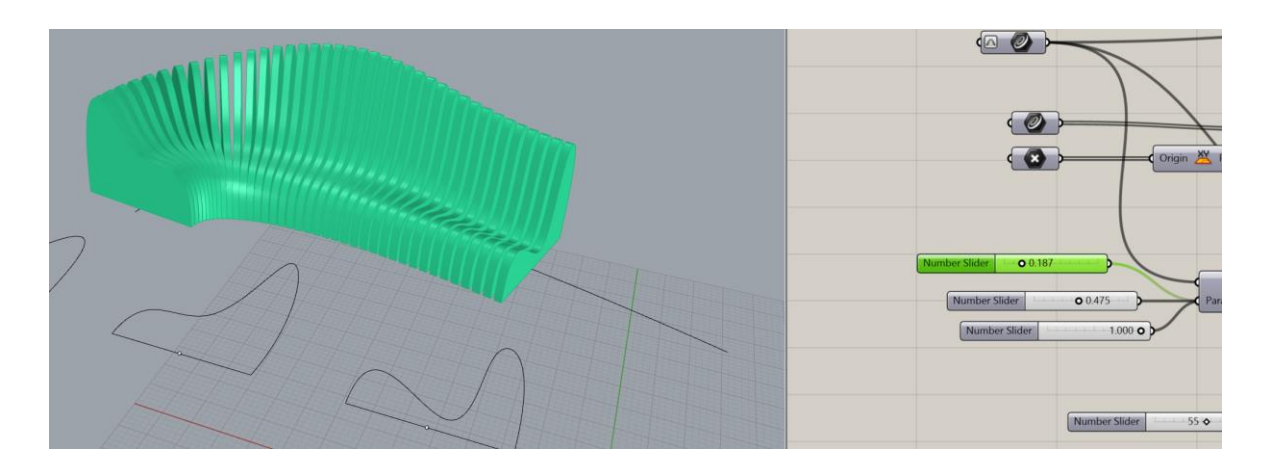

#### *Obr. 57: Posunutí třetího modulu pomocí posuvníku*

Na obrázku Obr. 58 můžeme vidět, jak pomocí dalšího posuvníku mohu měnit tloušťku žeber lavičky.

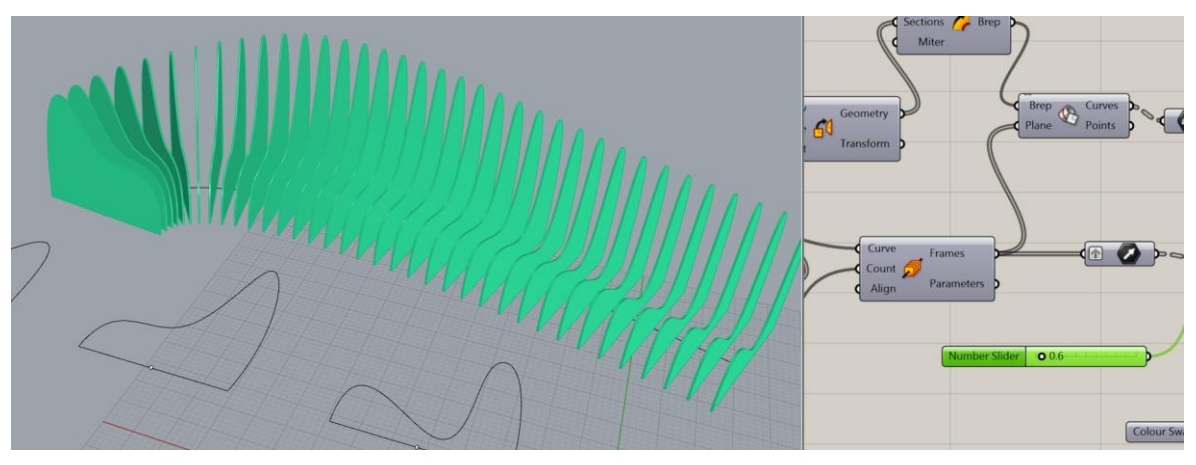

*Obr. 58: Změna tloušťky žeber pomocí posuvníku*

Poslední ukázkou použití nástroje "Number Slider" je pak posuvník, který jsem použil k jednoduchému ovládání parametru, který udává celkový počet žeber lavičky. (Obr. 59)

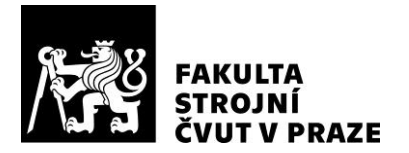

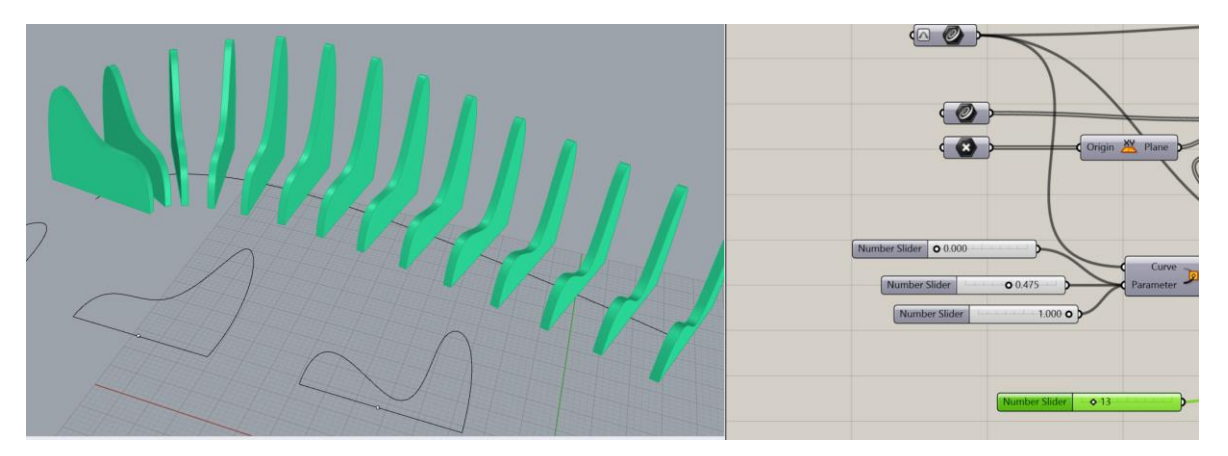

*Obr. 59: Změna počtu žeber pomocí posuvníku*

Celkový model se přizpůsobuje nejen změnám v parametrech, které jsem definoval v modulu Grasshopper, ale také změnám v náčrtu. Obrázek Obr. 60 představuje chování modelu lavičky po změně tvaru vodicí křivky, která je na obrázku zvýrazněna žlutě.

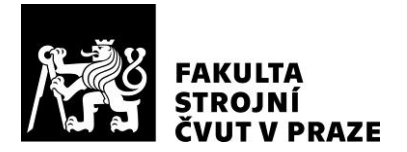

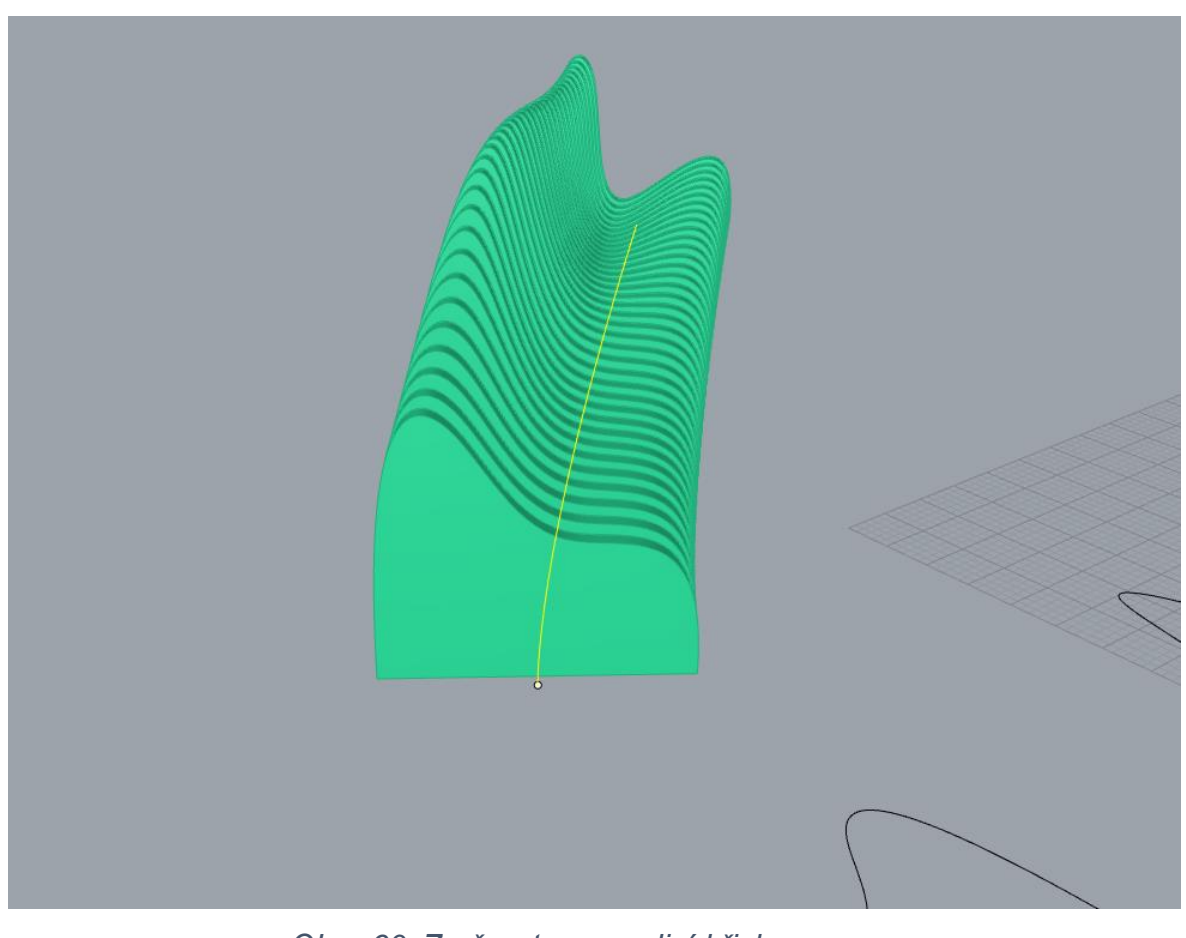

*Obr. 60: Změna tvaru vodicí křivky*

Na obrázku Obr. 61 pak můžeme pozorovat změnu tvaru modelu lavičky po tom, co jsem upravil tvar jednotlivých modulů.

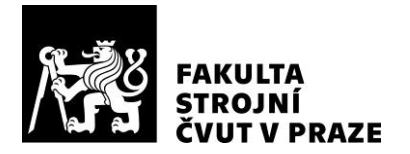

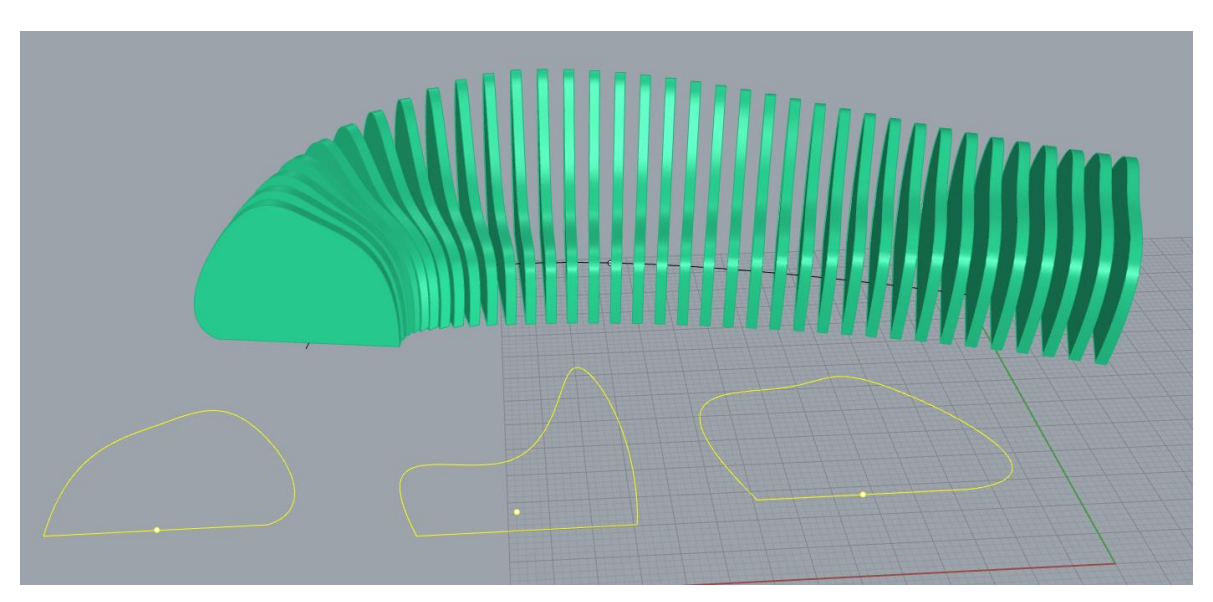

*Obr. 61: Změna tvaru jednotlivých modulů*

Na obrázku Obr. 62 je možné poslední z parametrů, který jsem definoval v programu Grasshopper. Nástroj "Colour Swatch" mění barvu celému modelu.

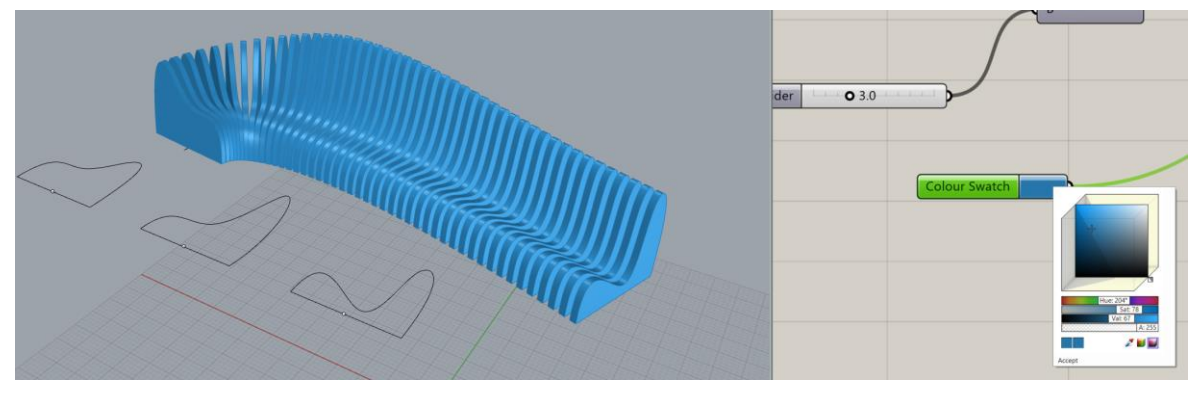

*Obr. 62: Změna barvy modelu*

Níže na obrázku Obr. 63 je vyobrazené celé plátno z modulu Grasshopper, které se vztahuje k 3D modelu v rozhraní programu Rhinoceros.

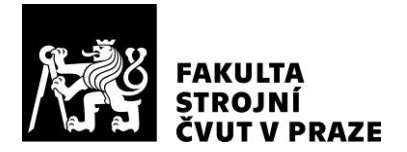

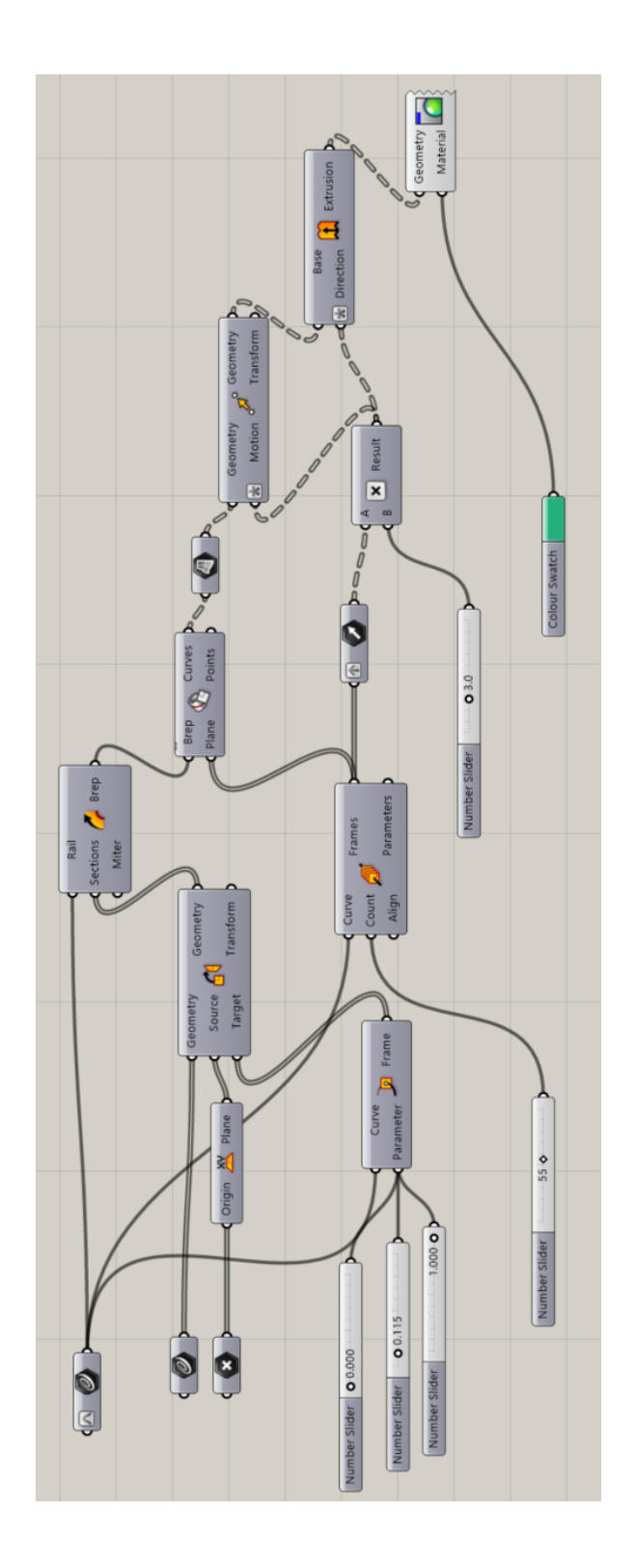

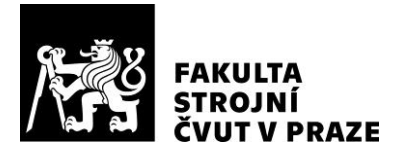

#### *Obr. 63: Plátno modulu Grasshopper programu Rhinoceros při dokončení modelu*

Níže je pohled na hotový model parametrické lavičky. Před lavičkou leží náčrty jednotlivých modulů, ze kterých se tvar lavičky skládá. Každý z těchto tří modulů je jednoduše upravitelný. Na každou takovou úpravu celkový model ihned reaguje a utváří přetváří finální design. (Obr. 58)

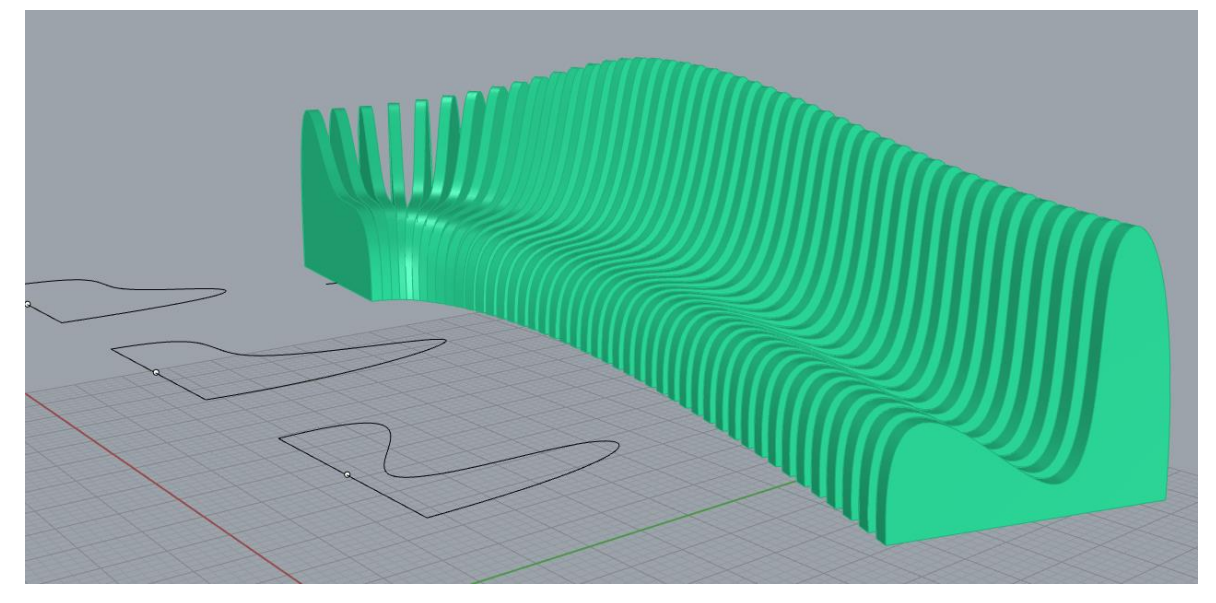

*Obr. 64: Finální model parametrické modulární lavičky*

[37]

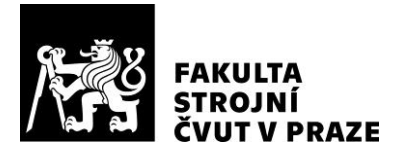

## **9 Závěr**

První část diplomové práce se nesla v duchu seznámení s problematikou, která se týká parametrického, modulárního designu a produktového designu. Největší pozornost je věnována designu parametrickému, který je také stěžejním tématem této práce. Jelikož je parametrický design velmi často inspirován živou i neživou přírodou, v práci popisuji jak příroda sama v sobě ukrývá parametrismus a také srovnávám přírodní artefakty a reálné parametrickými výtvory. Vzhledem k tomu, že je parametrický design, tedy tak jak jej známe a vnímáme každý den kolem nás, relativně moderní disciplínou, v práci je věnován prostor i historii a vývoji, kterým si právě parametrismus prošel.

V druhé části práce jsem se věnoval přímému použití parametrického designu. Zformoval jsem výčet modelovacích softwarů, které lze při práci použít. Největší důraz jsem kladl na software Rhineceros a jeho modul Grasshopper, který dokáže efektivně s využitím modulů vytvářet parametrické modely ve vysoké kvalitě. Prošel jsem jednotlivé "enginy" tohoto programu a dále jsem se věnoval vysvětlení funkcí, které jsou při práci potřeba. Na závěr své práce jsem popsal experiment, ve kterém jsem si kladl za úkol vytvořit parametrický modulární model lavičky (Obr. 59 a Obr. 60).

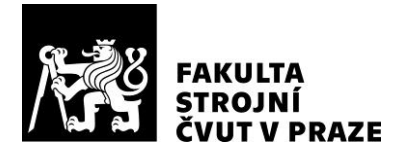

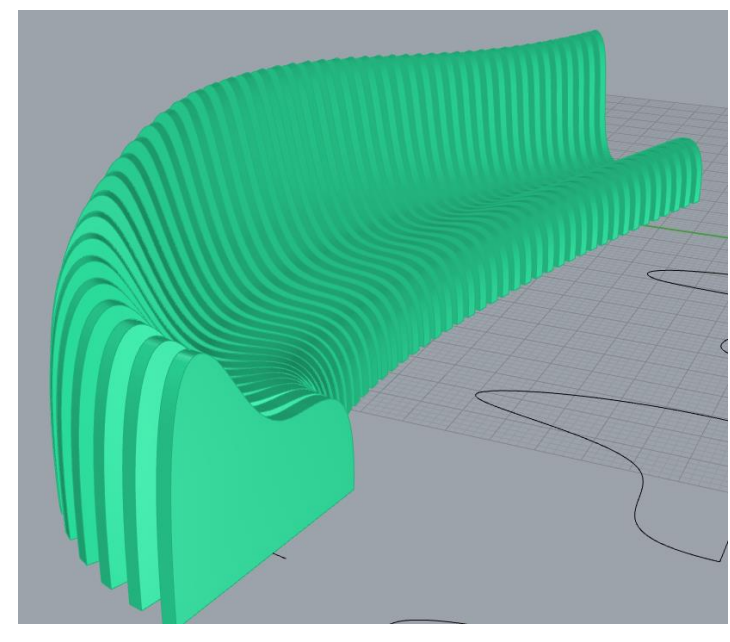

*Obr. 65: Výsledný model parametrické modulární lavičky Pohled 1*

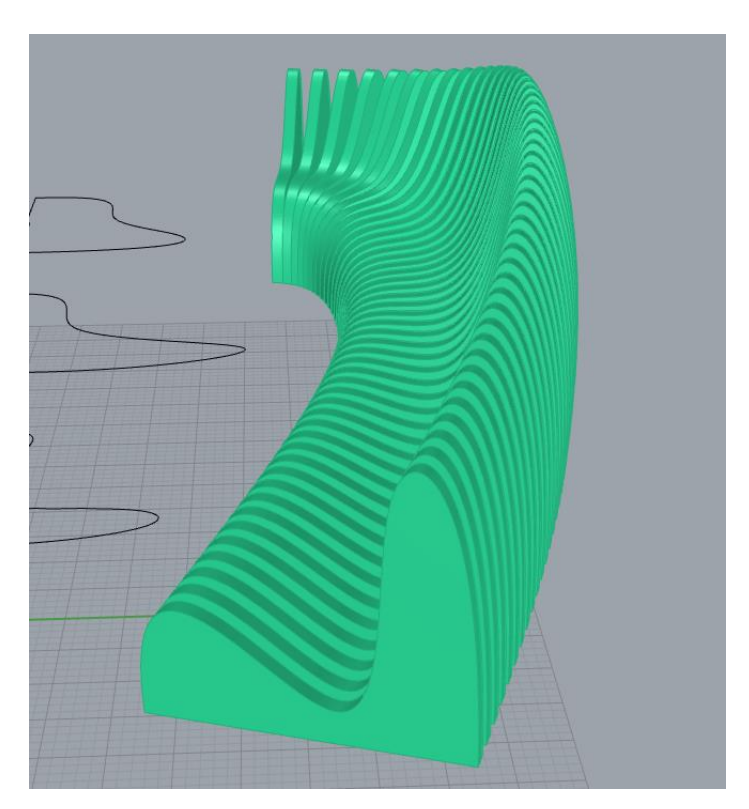

*Obr. 66: Výsledný model parametrické modulární lavičky Pohled 2*

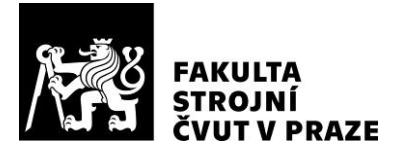

Zdokumentoval jsem celý vývoj modelu, popsal jednotlivé kroky a doplnil je názorným obrazovým materiálem. Výsledkem je model žebrované modrozelené lavičky, která se skládá ze tří modů. Model je plně funkční a reaguje jak na změnu tvaru jednotlivých modulů, tak i na pozici na vodicí křivce či změnu počtu žeber. Celkový design v prostoru lze upravit změnou tvaru vodicí křivky, ke které jsou všechna žebra připnuta.

Práce v programu Rhinoceros – Grasshopper nebyla složitá. Po seznámení se s programem a jeho funkcemi jsem zjistil, že je program velmi intuitivní. Základní nástroje programu jsou přehledné a jejich funkce jasné.

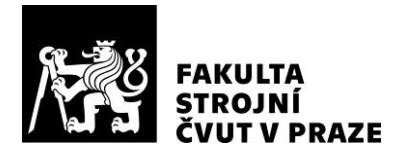

## **10 Seznam použité literatury**

- [1] KUBÍČKOVÁ, Jana Ada. *Pozitivní a negativní vlivy globalizace na produktový design*. Praha, 2012. Bakalářská práce. Vysoká škola ekonomická v Praze.
- [2] Citováno v FIELL, Peter. Design pro 21.století. 1.vyd. Praha: Slovart, 2004, s. 6
- [3] *Cellular Tessellation Pavilion* [online]. [cit. 2021-3-13]. Dostupné z: <https://parametrichouse.com/cellular-tessellation-pavilion/>
- [4] *Nový Lexus LS 500 F SPORT se představí ve světové premiéře v New Yorku* [online]. [cit. 2021-3-15]. Dostupné z[: https://autobible.euro.cz/novy-lexus](https://autobible.euro.cz/novy-lexus-ls-500-f-sport-se-predstavi-ve-svetove-premiere-new-yorku/)[ls-500-f-sport-se-predstavi-ve-svetove-premiere-new-yorku/](https://autobible.euro.cz/novy-lexus-ls-500-f-sport-se-predstavi-ve-svetove-premiere-new-yorku/)
- [5] 2018-lexus-ls-500-rear-door-trim-speakergrille. *AutomotiveAddicts.com/* [online]. [cit. 2021-4-2]. Dostupné z: [https://www.automotiveaddicts.com/67177/2018-lexus-ls-500-review-test](https://www.automotiveaddicts.com/67177/2018-lexus-ls-500-review-test-drive/2018-lexus-ls-500-rear-door-trim-speaker-grille)[drive/2018-lexus-ls-500-rear-door-trim-speaker-grille](https://www.automotiveaddicts.com/67177/2018-lexus-ls-500-review-test-drive/2018-lexus-ls-500-rear-door-trim-speaker-grille)
- [6] 2018 Lexus LS500 4. *CAR\_REVS\_DAILY* [online]. [cit. 2021-4-2]. Dostupné z: [https://www.car-revs-daily.com/2017/03/13/design-analysis-2018-lexus-ls500](https://www.car-revs-daily.com/2017/03/13/design-analysis-2018-lexus-ls500-amelia-island-concours-23-photos/2018-lexus-ls500-4/) [amelia-island-concours-23-photos/2018-lexus-ls500-4/](https://www.car-revs-daily.com/2017/03/13/design-analysis-2018-lexus-ls500-amelia-island-concours-23-photos/2018-lexus-ls500-4/)
- [7] *Iconic glass building by KPA Design Studio in India* [online]. [cit. 2021-3-20]. Dostupné z: [https://parametric-architecture.com/iconic-glass-building-by-kpa](https://parametric-architecture.com/iconic-glass-building-by-kpa-deesign-studio-in-india/)[deesign-studio-in-india/](https://parametric-architecture.com/iconic-glass-building-by-kpa-deesign-studio-in-india/)

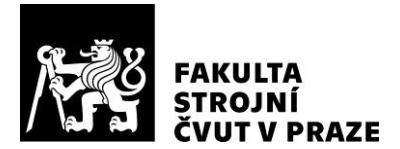

- [8] *Parametric design* [online]. [cit. 2021-4-3]. Dostupné z: [https://www.festo.com/tw/en/e/journal/parametric-design-id\\_45216/](https://www.festo.com/tw/en/e/journal/parametric-design-id_45216/)
- [9] Green fern plant in close up photography photo. *Unsplash* [online]. [cit. 2021-4- 2]. Dostupné z:<https://unsplash.com/photos/r0M9HrfJMBM>
- [10] *Parametrický (algoritmický) design* [online]. [cit. 2021-4-3]. Dostupné z: <https://www.noveformy.cz/parametricky-design/uvodem>
- [11] LUBELL, Sam. Meet Patrik Schumacher, Zaha Hadid's Ambitious, Abrasive Successor. *Wired*. 2016-10-26. [Dostupné online](https://www.wired.com/2016/10/meet-patrick-schumacher-zaha-hadids-ambitious-abrasive-successor/) [cit. 2019-05- 08]. [ISSN](https://cs.wikipedia.org/wiki/International_Standard_Serial_Number) [1059-1028](https://worldcat.org/issn/1059-1028)
- [12] LUIGI MORETTI. *Giustini/Stagetti* [online]. [cit. 2021-4-9]. Dostupné z: <http://giustinistagetti.com/luigi-moretti-biography/>
- [13] Aerial view of the infamous Watergate Hotel, Washington, D.C. *Library of Congress* [online]. [cit. 2021-6-14]. Dostupné z: <http://loc.gov/pictures/resource/highsm.16601/>
- [14] A History of Parametric. *Daniel Davis* [online]. [cit. 2021-6-14]. Dostupné z:<https://www.danieldavis.com/a-history-of-parametric/>
- [15] Antoni Gaudí. *Wikipedie* [online]. [cit. 2021-6-16]. Dostupné z: [https://cs.wikipedia.org/wiki/Antoni\\_Gaud%C3%AD](https://cs.wikipedia.org/wiki/Antoni_Gaud%C3%AD)
- [16] *What Is Industrial Design?* [online]. [cit. 2021-6-5]. Dostupné z: <https://www.idsa.org/what-industrial-design>

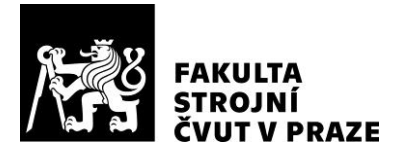

- [17] *Product Design* [online]. [cit. 2021-6-5]. Dostupné z: <https://www.productplan.com/glossary/product-design/>
- [18] *Modular Architecture: When Beauty and Efficiency Meet* [online]. [cit. 2021-6-5]. Dostupné z[: https://www.arch2o.com/language-modular-architecture/](https://www.arch2o.com/language-modular-architecture/)
- [19] *What is a Modular Design? Everything You Want to Know in 8 Easy*  Answers! [online]. **[cit.** 2021-6-5]. Dostupné z: <https://www.jigsawacademy.com/blogs/product-management/modular-design/>
- [20] *SAP Engineering Control Center interface to PTC Creo* [online]. [cit. 2021- 6-14]. Dostupné z[: https://www.sapectr.com/ptc-creo/](https://www.sapectr.com/ptc-creo/)
- [21] HAHN, Milan. *Návrh na konstrukci 4-válcového zážehového motoru* [online]. Praha, 2015 [cit. 2021-7-18]. Dostupné z: https://dspace.cvut.cz/bitstream/handle/10467/63514/F2-BP-2015-Hahn-Milan-Bakalarska prace.pdf?sequence=1&isAllowed=y. Bakalářská práce. Fakulta strojní, ČESKÉ VYSOKÉ UČENÍ TECHNICKÉ V PRAZE. Vedoucí práce Ing. Antonín Mikulec.
- [22] PTC Creo Parametric. *I.materialise* [online]. [cit. 2021-6-15]. Dostupné z: <https://i.materialise.com/en/3d-design-tools/ptc-creo-parametrics>
- [23] VÁVRA, Zbyněk. *Problematika svařování termoplastů ultrazvukem* [online]. Zlín, 2019 [cit. 2021-7-18]. Dostupné z: https://m.digilib.k.utb.cz/bitstream/handle/10563/45299/v%C3%A1vra\_2019\_dp .pdf?sequence=1&isAllowed=y. Diplomová práce. Fakulta technologická,

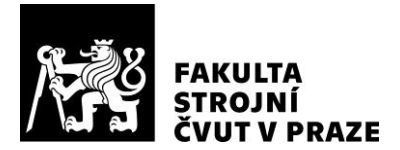

Univerzita Tomáše Bati ve Zlíně. Vedoucí práce Doc. Ing. Libuše Sýkorová, Ph. D.

- [24] Accelerate innovation with leading-edge 3D product design software. *SIEMENS* [online]. [cit. 2021-6-16]. Dostupné z: [https://www.plm.automation.siemens.com/global/cz/products/mechanical](https://www.plm.automation.siemens.com/global/cz/products/mechanical-design/product-modeling.html)[design/product-modeling.html](https://www.plm.automation.siemens.com/global/cz/products/mechanical-design/product-modeling.html)
- [25] Accelerate innovation with leading-edge 3D product design software. *TPV group* [online]. [cit. 2021-6-16]. Dostupné z:<https://www.tpvgroup.cz/nx-cad/>
- [26] Co je Autodesk Fusion 360. *Arkance Systems* [online]. [cit. 2021-6-16]. Dostupné z: [https://www.arkance-systems.cz/produkty/cad-cam-pro](https://www.arkance-systems.cz/produkty/cad-cam-pro-strojirenstvi/autodesk-fusion-360)[strojirenstvi/autodesk-fusion-360](https://www.arkance-systems.cz/produkty/cad-cam-pro-strojirenstvi/autodesk-fusion-360)
- [27] Parametric Design in CATIA V5. *Grab CAD* [online]. [cit. 2021-6-16]. Dostupné z:<https://grabcad.com/tutorials/parametric-design-in-catia-v5>
- [28] American Institute of Aeronautics and Astronautics. (2017). *58th AIAA/ASCE/AHS/ASC Structures, Structural Dynamics, and Materials Conference, Grapevine, Texas, January 09*‐*13, 2017 - References.* American Institute of Aeronautics and Astronautics (AIAA). Retrieved from from [https://app.knovel.com/hotlink/pdf/id:kt011K9TR1/58th-aiaa-asce-ahs-asc/58th-aiaa-](https://app.knovel.com/hotlink/pdf/id:kt011K9TR1/58th-aiaa-asce-ahs-asc/58th-aiaa--references-15) [references-15](https://app.knovel.com/hotlink/pdf/id:kt011K9TR1/58th-aiaa-asce-ahs-asc/58th-aiaa--references-15)
- [29] Ghionea, Ionut & Devedzic, Goran & Ćuković, Saša. (2014). Parametric Modeling of Surfaces using CATIA v5 Environment. Applied Mechanics and Materials. 760. 10.4028/www.scientific.net/AMM.760.93.
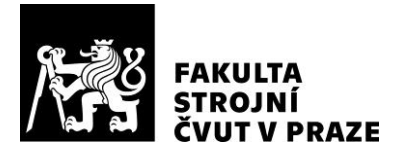

## **DIPLOMOVÁ PRÁCE Ústav technologie obrábění, projektování a metrologie**

- [30] Rhino and Grasshopper Training with Akiyo Matsuoka. *Rhinoceros* [online]. [cit. 2021-6-19]. Dostupné z: <http://blog.rhino3d.com/2020/01/rhino-3d-and-grasshopper-training-with.html>
- [31] Kangaroo Grasshopper Tutorial. *YouTube* [online]. [cit. 2021-6-20]. Dostupné z:<https://www.youtube.com/watch?v=ToHLlEGvhqA>
- [32] Millipede. *Grasshopper* [online]. [cit. 2021-6-20]. Dostupné z: <https://www.grasshopper3d.com/group/millipede>
- [33] Octopus. *Grasshopper* [online]. [cit. 2021-6-20]. Dostupné z: <https://www.grasshopper3d.com/group/octopus?overrideMobileRedirect=1>
- [34] Getting started 4. *TOI-Pedia* [online]. [cit. 2021-6-20]. Dostupné z: [http://wiki.bk.tudelft.nl/toi-pedia/File:Getting\\_started\\_4.PNG](http://wiki.bk.tudelft.nl/toi-pedia/File:Getting_started_4.PNG)
- [35] Getting Started with Grasshopper: List of important terminology. *TOI-Pedia* [online]. [cit. 2021-6-20]. Dostupné z: [http://wiki.bk.tudelft.nl/toi](http://wiki.bk.tudelft.nl/toi-pedia/Getting_Started_with_Grasshopper)[pedia/Getting\\_Started\\_with\\_Grasshopper](http://wiki.bk.tudelft.nl/toi-pedia/Getting_Started_with_Grasshopper)
- [36] Tutorials. *Grasshopper* [online]. [cit. 2021-6-20]. Dostupné z: <https://www.grasshopper3d.com/page/tutorials-1>

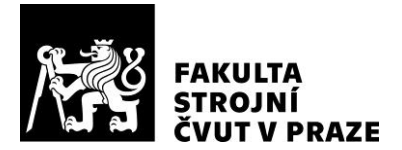

## **DIPLOMOVÁ PRÁCE Ústav technologie obrábění, projektování a metrologie**

[37] Parametric Bench: Parametric Bench (Grasshopper tutorial). *Parametric house* [online]. [cit. 2021-7-2]. Dostupné z: https://parametrichouse.com/parametric-bench/

**PARAMETRICKÉ MODELOVÁNÍ MODULÁRNÍHO PRODUKTOVÉHO DESIGNU**